# **i3PROJECTOR**

دل عِل مستخدم البروجي الحتور I3PROJECTOR 3303

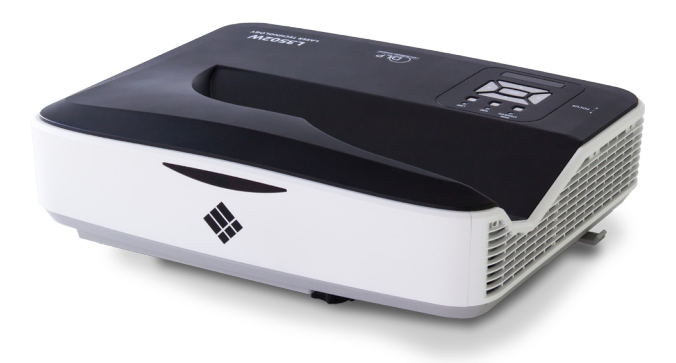

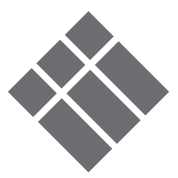

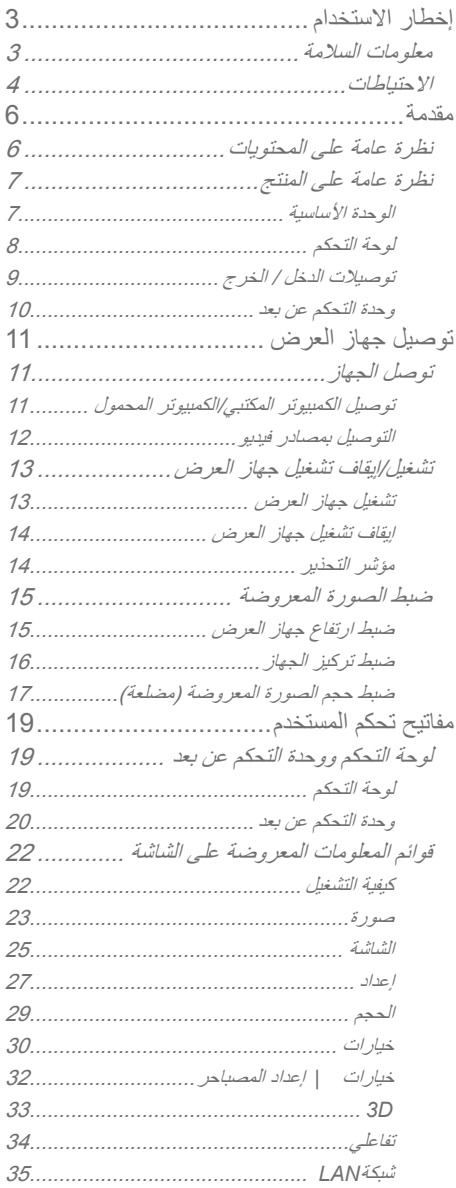

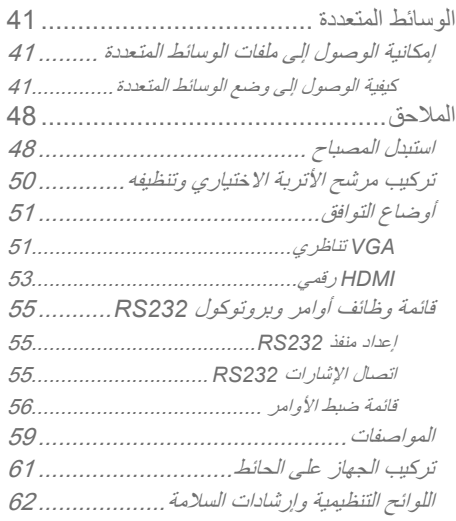

إ**خطار الاستخدام** 

## معلو مات السلامة

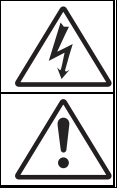

يهدف شكل صـاعقة البرق التي تنتهي بسهم داخل مثلث متساوي الأضلاع إلى تنبيه المستخدم إلىوجود "فولتية خطيرة" غير معزولة داخل علبة المنتج، مما يزيد من احتمال تعرض الأفراد لخطر الصدمة الكهربية.

يُقصد بشكل علامة التعجب الموجودة بداخل مثلث متساوي الأضلاع إلى تنبيه المستخدم لوجود تعليمات تشغيل وصيانة مهمة في الكتيب المرفق مع الجهاّز .

<mark>تحذير :</mark> للتقليل من احتمال التعرض لخطر الحريق أو الصدمة الكهربية، تجنب تعريض الجهاز للأمطار أو الرطوبة، إذ أن العلبة تحتوى على جهد عال خطير . تجنب فتح الحجيرة. واحرص على طلب الصيانة من الأفر اد المؤ هلين لذلك.

حدود الانبعاثات الخاصة بالفنة B

يفي هذا الجهاز الرقمي من الفئة ب بكل اشتر اطات اللوائح الكندية للمعدات المسببة للتشو يش

**تعليمات مهمة للسلامة** –1 تجنب سد أي من فتحات التهوية. ولضمان التشغيل الأمثل للجهاز وتفادي ارتفاع درجة حرارته، نوصي بتركيبه في مكان لا يعوق لتهوية المناسبة. على سبيل المثال، لا تضع الجهاز على سريرأو منضدة أو أريكة مكتظة بالأشياء، أو في مكان ضيق لا يسمح بندفق الهواء حول الجهاز مثلمكتبة أو خزانة. -2 تجنب وضع الجهاز بالقرب من المياه أو الرطوبة. لتقليل خطر التعر ض للحر ائق و/أو الصدمات الكهر بية، لا تعر ض الجهاز للأمطار أو الر طو بة -3 تجنب تركيب الجهاز بالقرب من مصادر الحرارة كأجهزة التدفئة أو السخانات أو المواقد أو غير ها من الأجهزة كمكبر ات الصوت التي تنبعث منها الحر ار ة .ΔϓΎΟ εΎϣϗ ΔόρϘΑ ϻ· ίΎϬΟϟ ϑυϧΗ ϻ 4- ـ5 لا تستخدم سوى المر فقات/الملحقات التي توصي الجهة المصنعة بها. –6 تجنب استخدام الجهاز في حالة إصبابته بصر ر ملموس وقد يتمثل الصر ر /التلف (على سبيل المثال لا الحصر ) في: ◘ سقوط الوحدة على الأرض. ◘ تعرض كيل الطاقة أو القابس للتلف. ◘ انسكاب أي سوائل على جهاز العرض. ◘ تعرض الجهاز للمطر أو الرطوبة. .ϪϠΧΩ ϡΎϛΣΈΑ ΕΑΛϣ έϳϏ ϥϭϛϣ ΩϭΟϭ ϭ ίΎϬΟϟ ϝΧΩ ˯ϲη ϱ ρϭϘγ � لا تحاول إجراء صيانة للوحدة بنفسك. قد يؤدي فتح الأغطية أو إزالتها إلى تعرضك لفولطيات خطيرة أو مخاطر أخرى. –7 تجنب إدخال أجسام أو سوائل إلى الجهاز ، إذا أنها قد تلمس نقاط جهد عال خطر ة أو مكونات مكشوفة مما يؤدي إلى نشوب حريق أو التعرض لصدمة كهربائية. -8 لا ينبغي أن يقوم بإصلاح الجهاز سوى فنيي الصيانة المؤهلين فحسب.

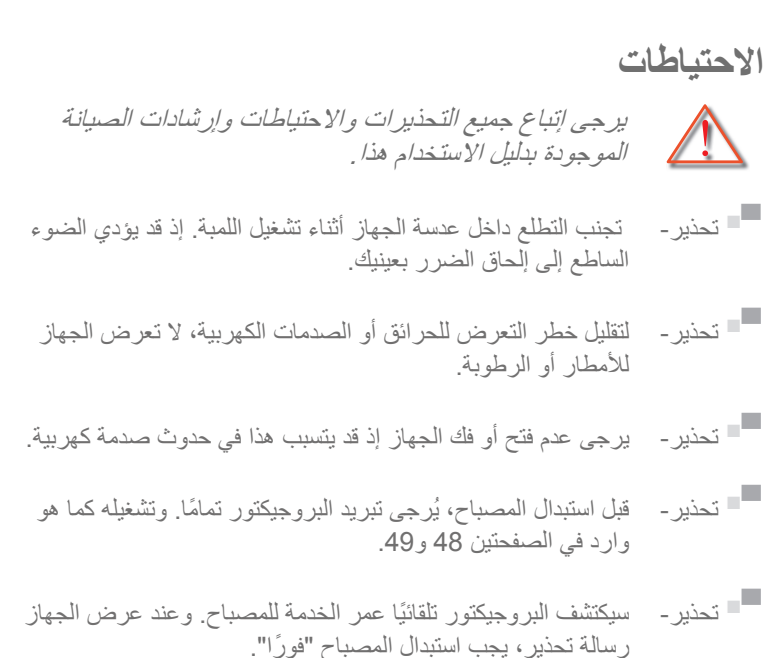

■ تحذير ۔ بعد استبدال وحدة المصباح، يُرجى إعادة ضبط عداد الساعات للمصباح (راجع صفحة 49).

 $\overline{\phantom{a}}$  تحذیر ـ $\overline{\phantom{a}}$ عند إيقاف تشغيل البروجيكتور، يُرجى التأكد من أنه تم إكمال دورة التبر يد قبل فصل الطاقة. انتظر المدة 90 ثانية حتى يتم تبر يد البر و جيکتو ر

عند انتهاء صلاحية عمر الخدمة للمصباح، يجب استبدال وحدة المصباح. وإلا لا يمكن تشغيل البر وجيكتور و لاستبدال المصباح، يُرجى اتباع الخطوات الواردة في "استبدال المصباح" في الصفحتين 48 و49.

إ**خطار الاستخدام** 

**احرص على:** ثِهِ [يقاف الجهاز وفصل قابس الطاقة من مأخذ التيار الكهربائي المنردد قبل تنظيف المنتج. جُ» استخدام قطعة قماش ناعمة جافة مبللة بمنظف معتدل لتنظيف الغلاف الخار جيمن الداخل ﴿• افصل قابس الطاقة من منفذ النيار المتردد إذا كان المنتج غير مستخدم لفترة طويلةمن الو قت.

#### **تحنت :**

- \* سد الفتحات والثقوب الموجودة بالجهاز والمخصصة للتهوية.
- \* استخدام المنظفات الكاشطة أو الشمع أو المواد المذيبة لتنظيف الوحدة.
	- \* التشغيل في الظروف التالية:
	- في البيئات شديدة الحر ارة أو البرودة أو الرطوبة.
- ﴾ يرجى التأكد من أن درجة الحرارة المحيطة داخل الغرفة تتراوح بين 5 40 در جة مئو ية.
- و ح الرطوبة النسبية من 5 40 درجة مئوية، بحد أقصى 80% على ألا $\sim$ تصل إلى درجة التكثف.
	- في الأماكن التي يزيد فيها احتمال تعرض الوحدة بشكل كبير للأتربة والقاذورات.
		- بالقرب من أي جهاز يولد مجال مغناطيسي قوي.
			- تحت أشعة الشمس المباشر ة

## $\frac{1}{2}$  نظرة عامة على المحتويات

افرغ محتويات الصندوق وتحقق منها للتأكد من وجود جميع العناصر المذكورة أدناه في الصندوق. في حالة ضياع شيء من المحتويات، يرجى الاتصال بأقرب مركز لخدمة العملاء

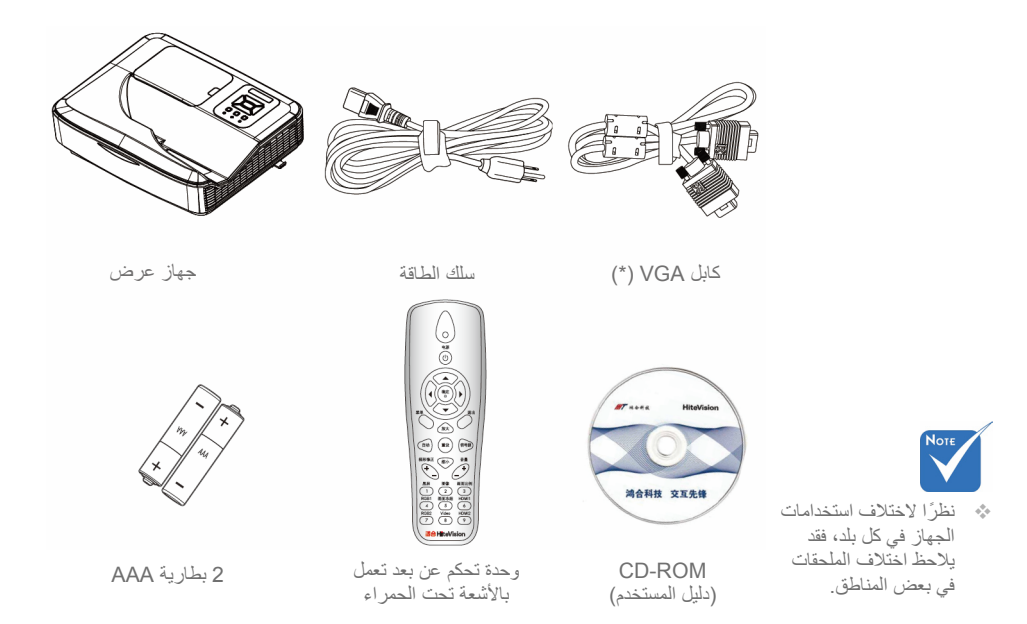

<mark>نظرة عامة على المنتج</mark>

الوحدة الأساسية

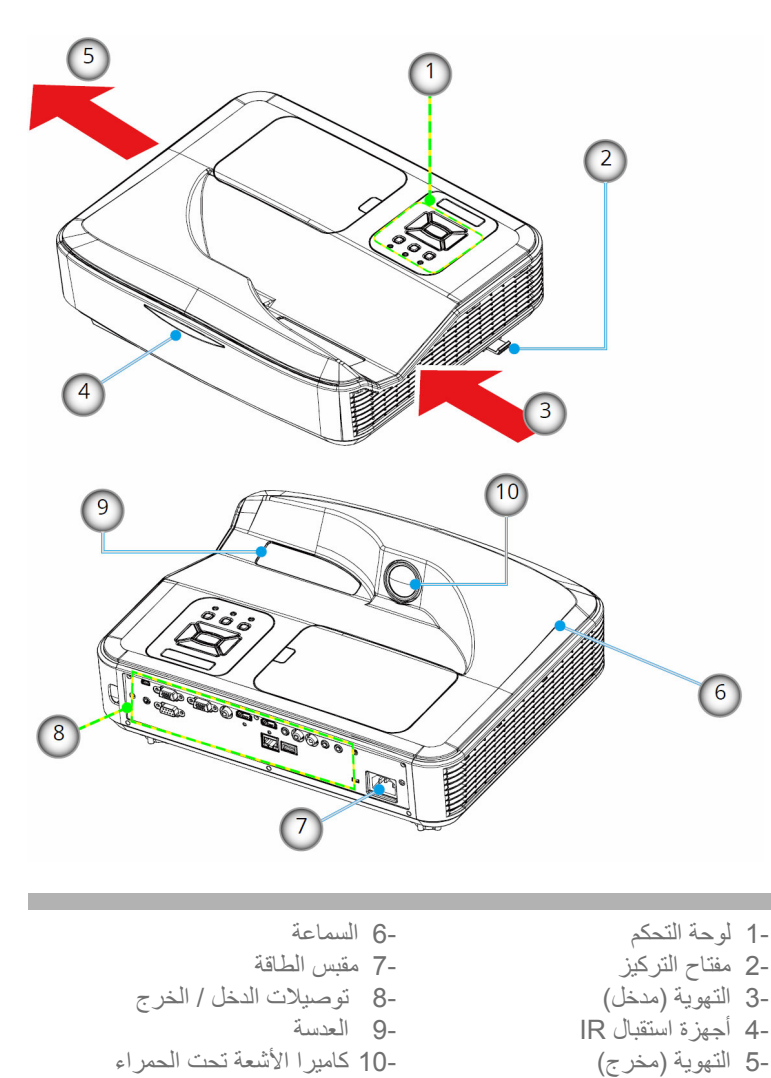

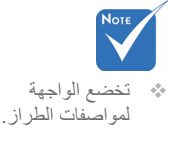

لوحة التحكم

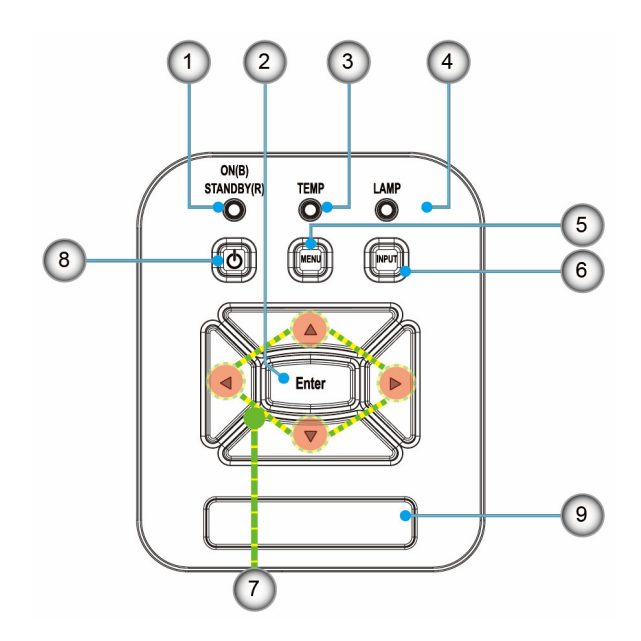

-1 مصباح الطاقة ۔2 اِدخال ّ -3 مؤشر بيان حالة درجة الحرارة -4 مؤشر بيان حالة المصباح -5 القائمة ϝΎΧΩ· 6- -7 أربعة مفاتيح للاختيار -8 زر الطاقة/الاستعداد ˯έϣΣϟ ΕΣΗ Δόηϵ ϝΎΑϘΗγ ίΎϬΟ 9**ΝέΧϟ / ϝΧΩϟ ΕϼϳλϭΗ**

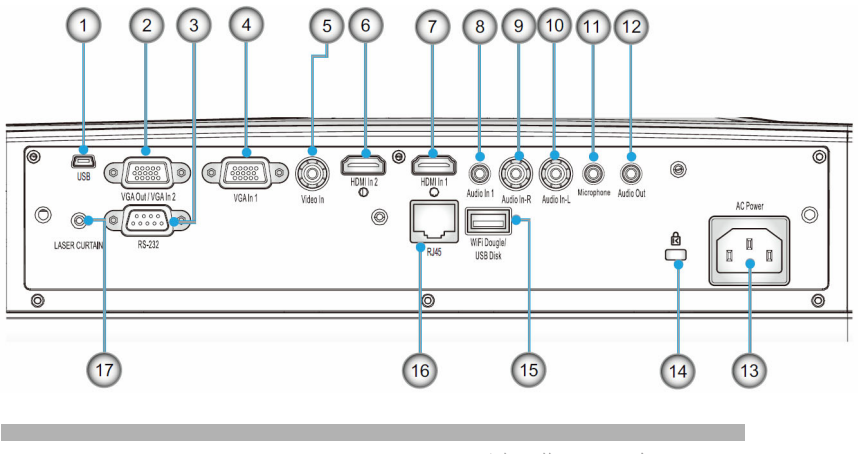

- -1 موصل USB (للتفاعلية)<br>-2 موصل Jut / VGA2-In
- -2 موصل VGA-Out / VGA2-In<br>-3 موصل 232-RS (من فوع DIN ۶
- موصل RS-232 (من نوع DIN مكون من 9 دبابيس)
- ـ4 موصل دخل YPbPr / 1VGA (إشارة تناظرية للكمبيوتر / دخل فيديو مكون / (YPbPr /HDTV

ϥϭϛϣϟ ϭϳΩϳϔϟ ϝΧΩ Ϋϔϧϣ 5-

HDMI2 ϝΎΧΩϹ ϝλϭϣ 6-

HDMI1 ϝΎΧΩϹ ϝλϭϣ 7-

(ϡϠϣ 3.5 ϡΟΣΑ έϳϐλ αΑϘϣ) Εϭλϟ ϝΧΩ ϝλϭϣ 8-

Ώϛέϣϟ Εϭλϟ ϝΧΩ (ϥϳϣϳ) ϝλϭϣ 9-

Ώϛέϣϟ Εϭλϟ ϝΧΩ (έΎγϳ) ϝλϭϣ 10-

(ϥϭϓϭέϛϳϣϟ ϝλϭϣ) Εϭλϟ ϝΧΩ ϝλϭϣ 11-

(ϡϠϣ 3.5 έϳϐλ αΑϘϣ) Εϭλϟ ΝέΧ Ϋϔϧϣ 12-

ΔϗΎρϟ αΑϘϣ 13-

Kensington™ ϝϔϗ Ϋϔϧϣ 14-

USB ωϭϧϟ ϥϣ A ϝλϭϣ 15-

RJ45 ϝλϭϣ 16-

έίϳϠϟ ΓέΎΗγ 17-

∜ ليُدعَم للعرض على اِضبافیة فقط فی VGA1-In / YPbPr.

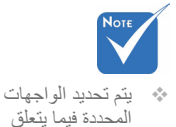

بمواصفات الأنواع.

ـ1 بمؤشر بيان الحالة<br>ـ2 تشغل/القاف تشغل -2 تشغيل/إيقاف تشغيل الطاقة<br>-3 إدخال -3 إدخال<br>-4 أربعة  $\bigcap$ أر بعة مفاتيح للاختيار حسب الأتحاهات Power  $\frac{2}{3}$ -5 القائمة -6 خروج -7 تصغير -8 اعادة الضبط ϲΎϘϠΗ 9-  $\left( \begin{array}{c} 4 \end{array} \right)$ Enter -10 المصدر -11 تكبير  $\frac{5}{8}$ Menu  $\sim$ Exit 6000 -12 الصوت +/--13 التشوه +/- $Zoom+$ -14 صورة  $\overline{9}$ Input Reset -15 شاشة سوداء Auto -16 نسبة العرض للارتفاع  $\frac{13}{14}$ Keystone Volume  $700<sub>m</sub>$ VGA 1 17 ø  $\boxed{12}$ HDMI 1 18- VGA 2 19- Blank Image Aspect  $\boxed{16}$ HDMI 2 20-  $\overline{2}$ 3 -21 فيديو VGA1 Freeze HDMI1 18  $\overline{5}$ -22 تجميد الشاشة  $\overline{6}$  $\frac{1}{19}$  $\overline{20}$ VGA2 HDMI2 Video -23 لوحة مفاتيح الأرقام  $\overline{8}$ (لإدخال كلمة المرور)  $(22)$  $\sqrt{23}$  $\boxed{21}$ 

**ΩόΑ ϥϋ ϡϛΣΗϟ ΓΩΣϭ**

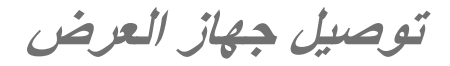

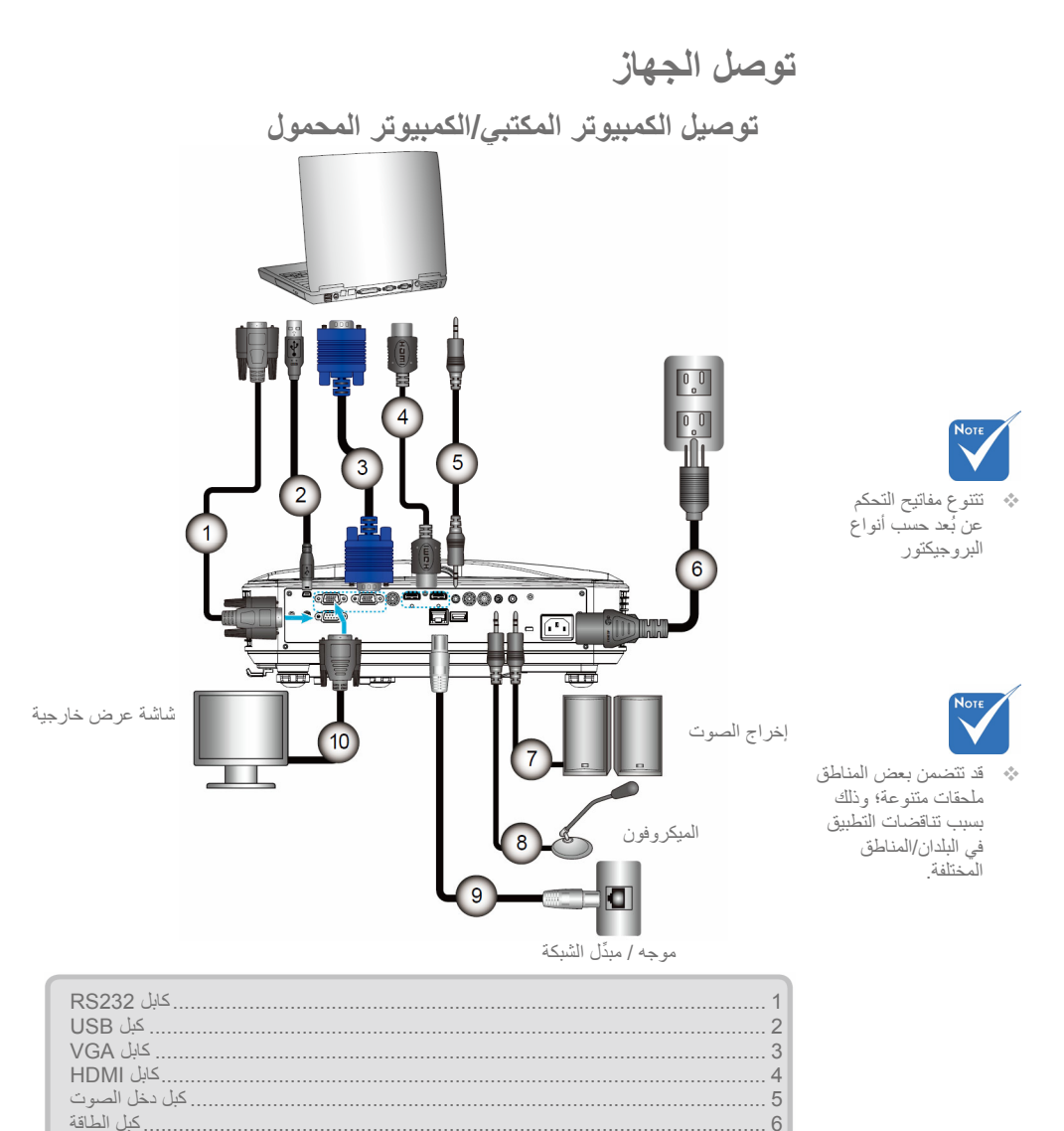

Εϭλϟ ΝέΧ· ϝΑϛ................................................................................................ 7 Εϭλϟ ϝΧΩ ϝΑϛ.................................................................................................. 8 RJ45 ϝΑΎϛ........................................................................................................ 9 VGA ΝέΧ ϝΑϛ ................................................................................................ 10

## التوصيل بمصادر فيديو

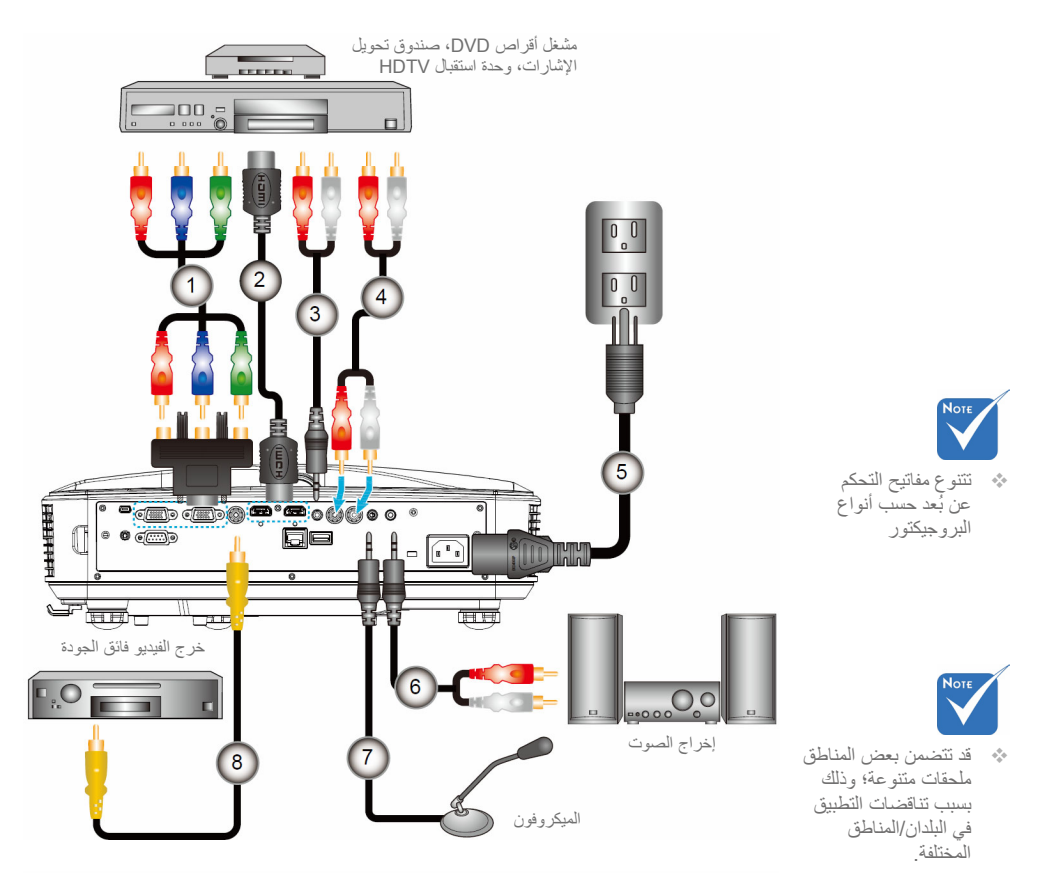

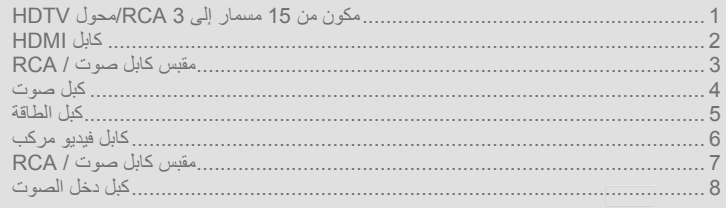

توصيل جهاز العرض

## **νέόϟ ίΎϬΟ ϝϳϐηΗ ϑΎϘϳ·/ϝϳϐηΗ تشغيل جهاز العرض**

- -1 وصل كلاً من كابلي الطاقة والإشارة بإحكام. وعندما تقوم بتوصيل الكابلين، يتحول مؤشْر ِ بيان حالة الطاقة / الاستعداد إلى اللون الأحمرِ .
- -2 قم بتشغيل المصباح بالضغط على الزر "" (" إما على جهاز العرض أو عن بُعد في هذه اللحظة، سيتحول مؤشر بيان حالة الطاقة/الاستعداد إلى اللون الأزر ق. ●
- -3 قم بتشغيل وتوصيل المصدر الذي ترغب في عرضه على شاشة (الكمبيوتر ، أو الكمبيوتر المحمول، أو مشغل الفيديو، أو غير ذلك)؛ حيث يقوم جهاز العرض بالكشف عن المصدر تلقائيًّا. وإذا لم يحدث ذلك، فاضغط على الزر "القائمة"، وانتقل إلى "الخيار ات"، و تأكد من تمكين "المصدر التلقائي".

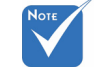

- عندما يكون البر وجيكتور فی و ضع الاستعداد (أقل من 0.5 وات)، سيتم الغاء تتشيط إخراج VGA والصوت المرسل.
- ث» إذا قمت بتوصيل عدة مصادر في وقت واحد، فقم بالضغط على الزر "الإدخال" في لوحة التحكم أو مفاتيح المصدر المباشر في وحدة التحكم عن بعد للتبديل بين مصـادر الدخل

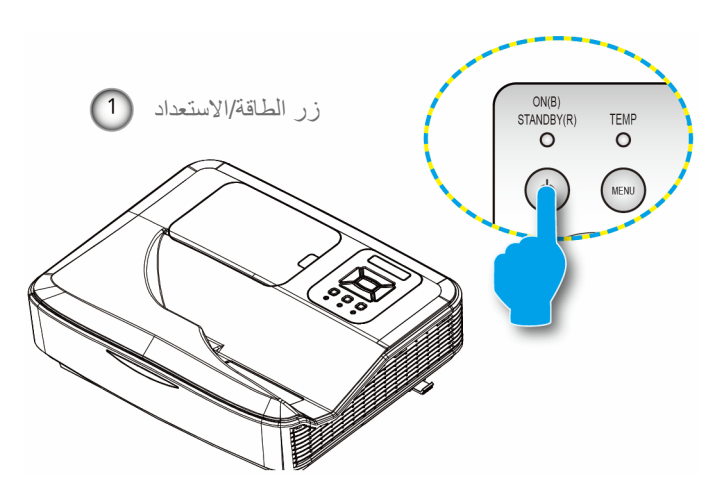

❖ قم أولاً بتشغيل جهاز العرض، ثم قم بعد ذلك باختيار مصادر الاشار ات.

## ا**نقاف تشغيل جهاز العرض**

-1 اضغط زر "**U"** على وحدة التحكم عن بعد أو على لوحة التحكم لإيقاف تشغيل جهاز العرض. وعندئذ تظهر الرسالة التالية على الشاشة.

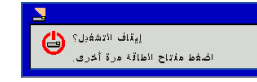

اضغط على الزر "۞" مرة أخرى للتأكيد، وإلا ستختفي الرسالة من على الشاشة بعد مزور 15 ثانية. عند الضغط على زر "قال" للمرة الثانية، ستقوم المروحة بتبريد النظام وتقوم بالإغلاق

- -2 تو اصل مر و حة التبر يد العمل لمدة 35 ثو اني بالنسبة لدور ة التبر يد وسيضيء مؤشر بيان حالة التشغيل / الاستعداد باللون الأزرق عندما يضيئ مؤشر بيان حالة التشغيل / الاستعداد باللون الأحمر ًبصورة متواصلة، ينتقل الجهاز لوضع الاستعداد. و عند الر غبة في إعادة تشغيل الجهاز ، ينبغي الانتظار حتى ينتهي الجهاز من دور ة التبريد ويدخل في وضع الاستعداد. وبمجرد الدخول في وضع الاستعداد. فما عليك سوى الضغط علّى ز ر "" (" لاعادة تشغيل الجهاز ـ3 افصل كبل الطاقة من مأخذ التيار الكهر بائي و من الجهاز .
	- .ΓέηΎΑϣ ˱ ϪϠϳϐηΗ ϑΎϘϳΈΑ ϡΎϳϘϟ ΩόΑ ίΎϬΟϟ ϝϳϐηΗΑ ϡϘΗ ϻ 4-

**مؤشر التحذير** عند تشغيل مؤشرات التحذير (راجع ما يلي)، سيقوم جهاز العرض بالإغلاق تلقائيًا: .<br>\* يضير: مؤشر عبان حالة "المصباح" باللون الأحمر ﴿ وَيَصْحِيءِ الْصَوْءِ الْوَامِضْ لْمؤشْرِ بِيَانِ حَالَة "درجة الْحر از ة" بِاللّهِ نِ الأحمرِ ، وهو ما يدل على أن در جة حر ار ة جهاز العر ض قد ز ادت بدر جة مفر طة. و في الظر و ف العادية، يمكن للجهاز الرجوع إلى وضع التشغيل.

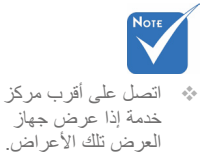

قم بفصل كبل الطاقة من الجهاز ، و انتظر 30 ثانية ثم حاول مر ة أخر ي. إذا أضباء مؤشر التحذير. مر ة أخر ي، يُر حي الإتصال بأقر ب مر كز. خدمة للحصول على المساعدة ِ

توصيل جهاز العرض

ضبط الصورة المعروضة ضبط ارتفاع جهاز العرض

يأتي الجهاز مزودًا بأقدام رافعة لتعديل ارتفاع الصورة.

- -1 ضع القدم القابلة للضبط التي ترغب في تعديلها في الجانب السلفي من البر و جيکتو ر
- -2 أدر الحلقة القابلة للضبط في اتجاه عقارب الساعة لرفع الجهاز أو في عكس اتجاه عقارب الساعة لخفضه. كرَّر هذه الخطوة مع الأقدام المتبقية كما هو مطلوب.

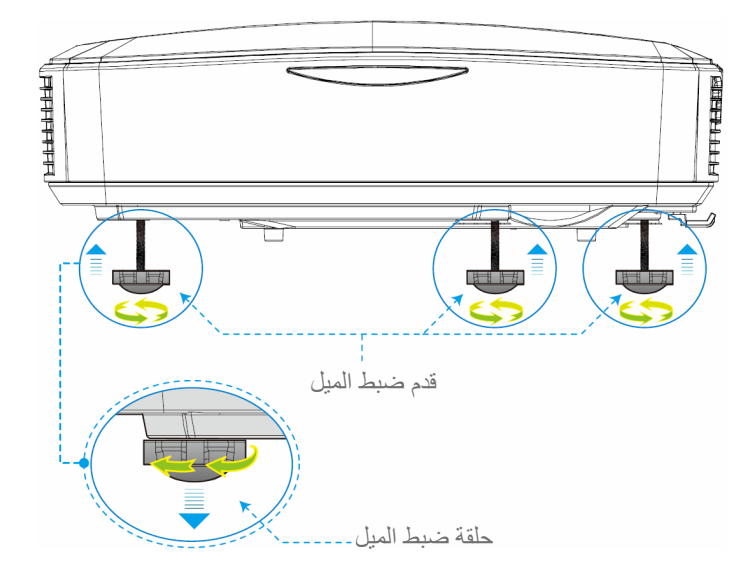

## ضبط تركيز الجهاز للتركيز على الصورة، قم بإزاحة ذراع التركيز إلى اليسار / اليمين حتى تصبح الصورة واضحة

♦ سلسلة WXGA: سيركز البروجيكتور على المسافات بدءًا من 1.499 إلى 2.06 قدم (من 0.457 إلى 0.628 متر).

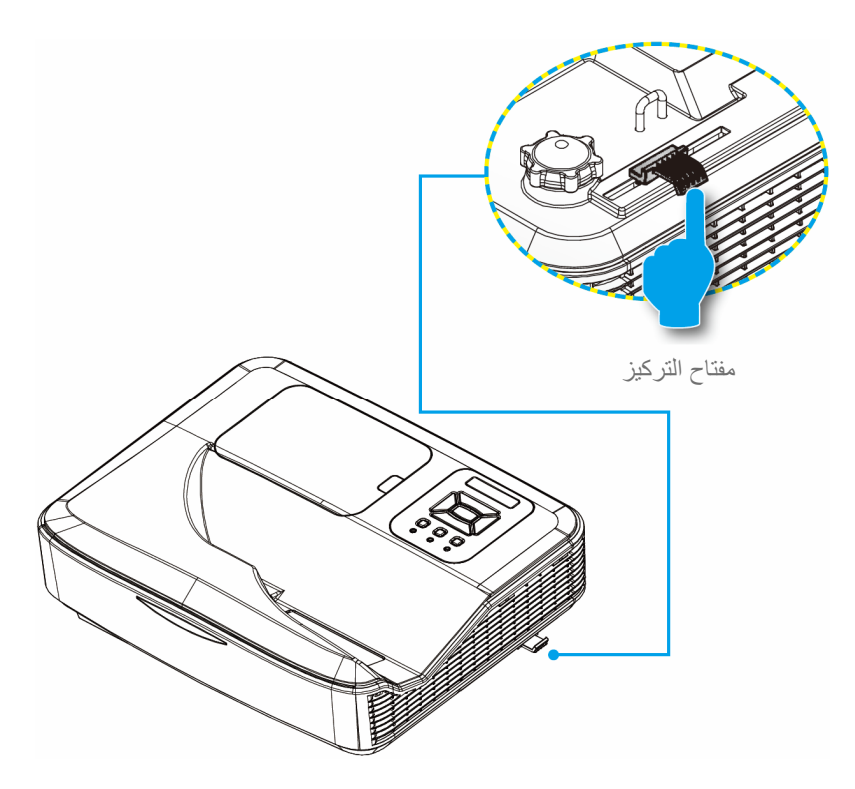

توصيل جهاز العرض

ضبط حجم الصورة المعروضة (مضلعة)

♦ سلسلة WXGA: حجم الصورة المعروضة من 80 إلى 110 (من 2.032 إلى 2.794 متر).

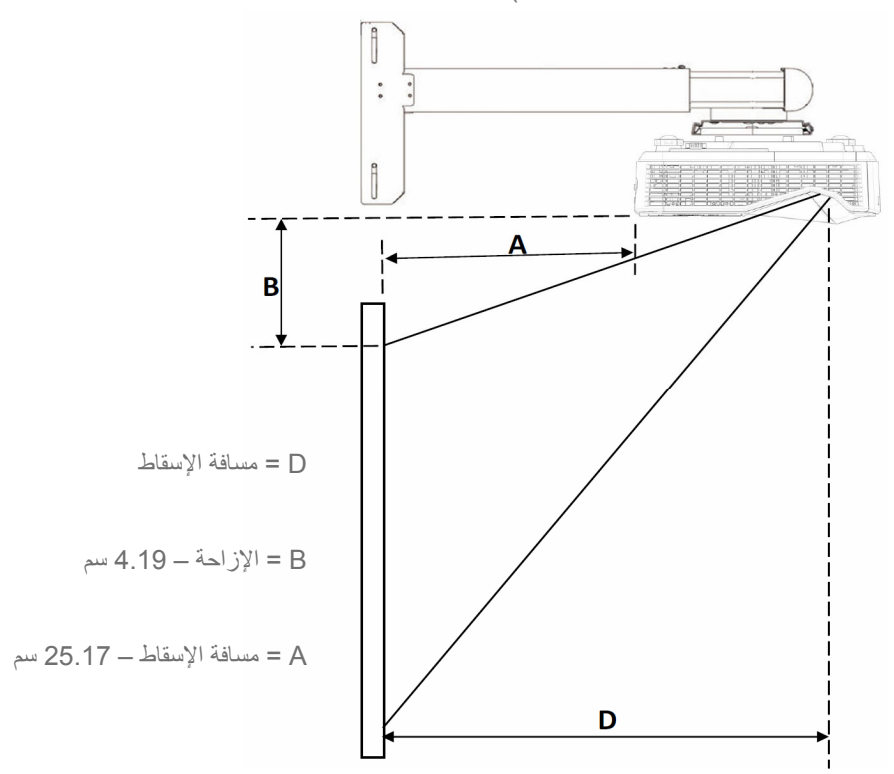

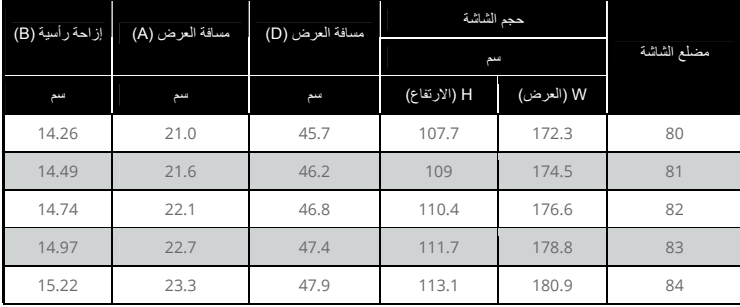

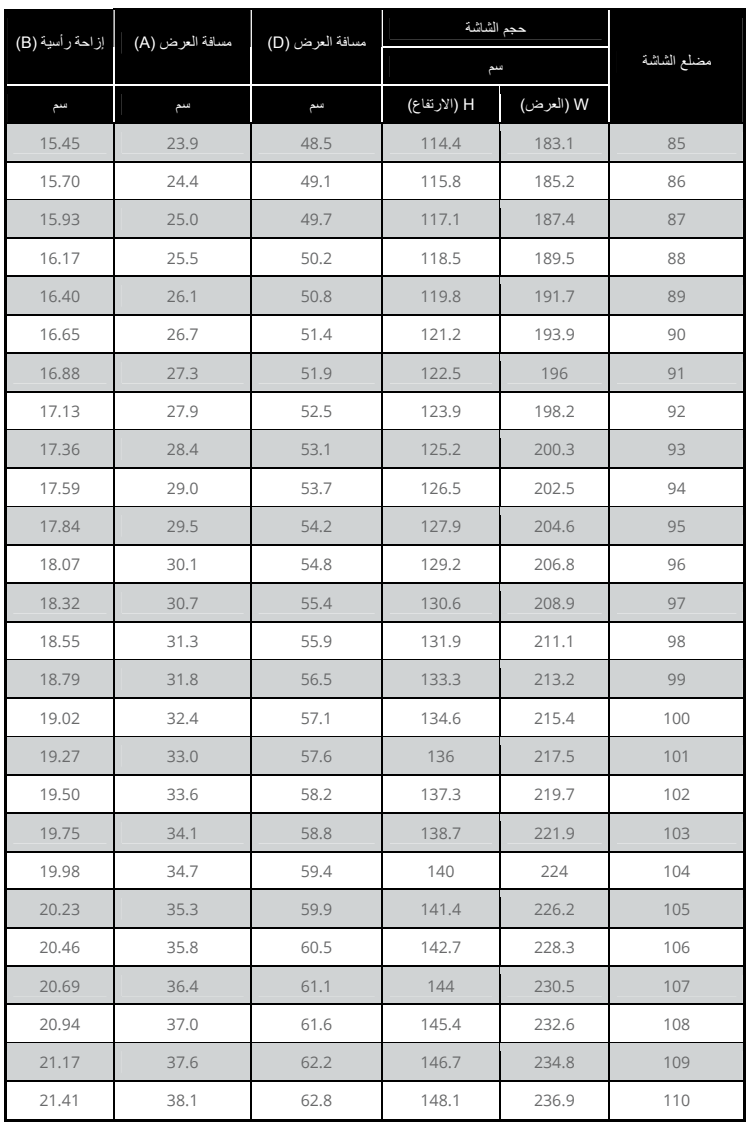

مفاتيح تحكم المستخدم

لوحة التحكم ووحدة التحكم عن بعد لوحة التحكم

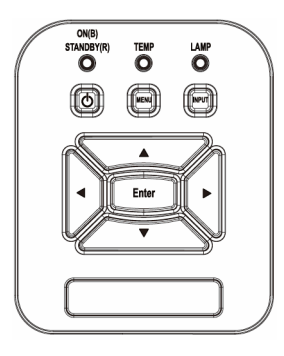

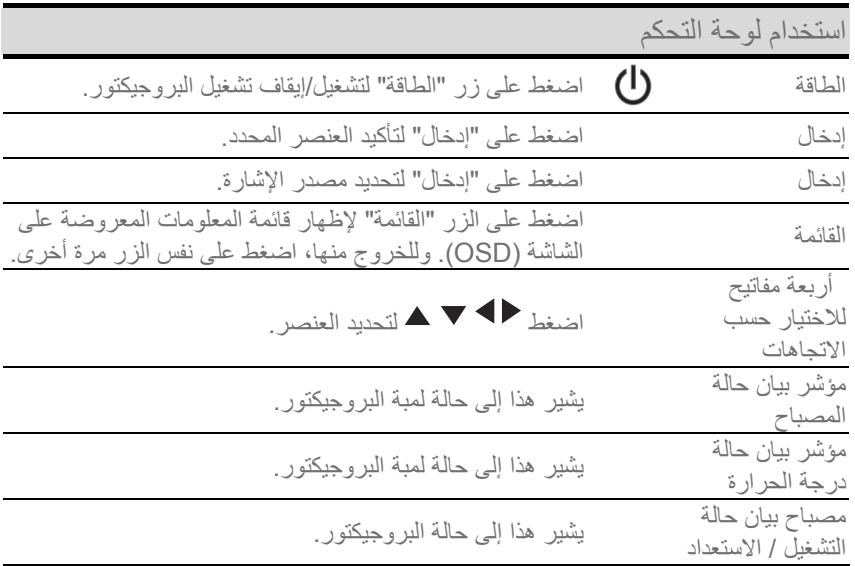

## $\dot{M}$  $\frac{1}{200m+1}$ Auto Reset Input Keystone  $\overline{z_{\rm max}}$ Volume eystone  $\overline{+}$ <br> $\overline{-}$ Aspect<br>3<br>HDMI1<br>6  $rac{\text{Blank}}{1}$  $\frac{1 \text{ mag}}{2}$  $\frac{VGA1}{4}$  $rac{6}{5}$  $\frac{HDM12}{9}$  $rac{VGA2}{7}$  $rac{Video}{8}$

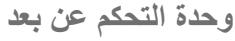

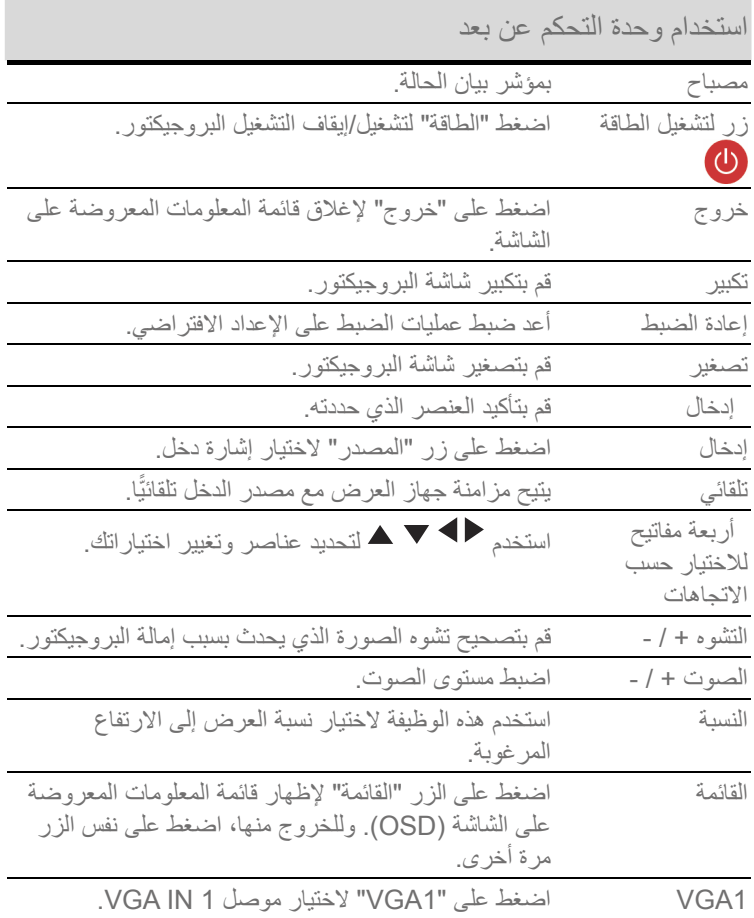

مفاتيح تحكم المستخدم

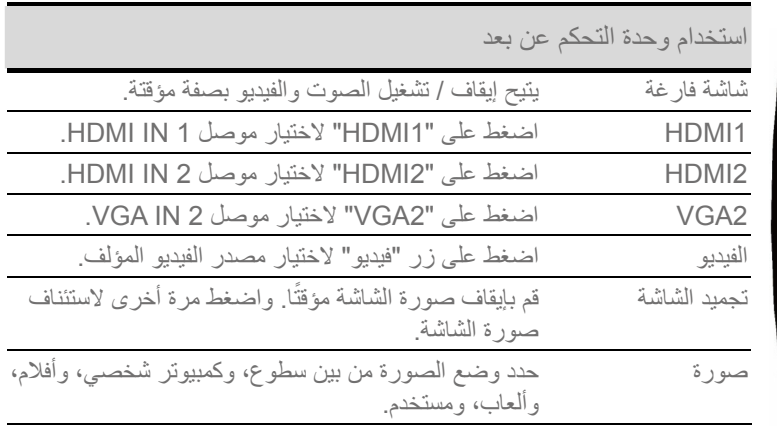

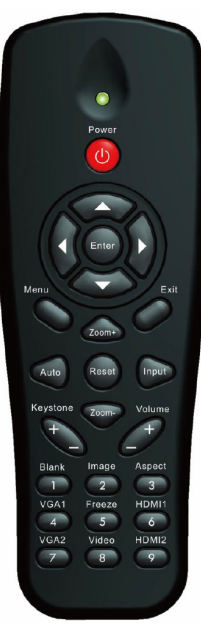

## قوائم المعلومات المعروضة على الشاشة

يثبتمل جهاز العرض على قوائم معلومات معروضة على الشاشة متعددة اللغات،تتيح إمكانية ضبط الصورة وتغيير عدد من الإعدادات .

### <mark>كيفية التشغل</mark>

- -1 لفتح قائمة المعلومات المعروضة على الشاشة، اضغط على زر "القائمة" الموجود في وحدة التحكم عن بعد أو في لوحة مفاتيح جهاز العرض.
	- -2 عند عرض قائمة المعلومات المعروضة على الشاشة، استخدم مفاتيح ■▲ لاختيار أي عنصر في القائمة الرئيسية. في حالة الاختيار من صفحة معينة، اضغط على زر ﴿ أَو مفتاح "إدخال" للانتقال للقائمة الفرعية.
- -3 استخدم المفتاحين ♦ لا لاختيار العنصر المطلوب، ثم قم بتعديل الإعدادات باستخدام مفتاح کے
	- -4 اختر العنصر التالي المراد تعديله في القائمة الفر عية وقم بتعديله كما سبق.
	- ـ5 اضغط على زر "إدخال" للتأكيد، وعندئذٍ تعود الشاشة إلى القائمة الرئيسية.
	- -6 للخروج، اضغط على زر فائمة مرة أخرى. وعندئذ يتم إغلاق فائمة المعلومات المعروصة على الشاشة ويقوم جهاز العرض بحفظ الإعدادات الجديدة تلقائياً.

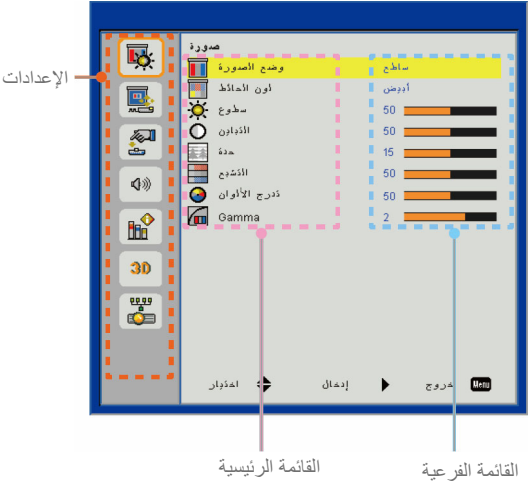

مفاتيح تحكم المستخدم

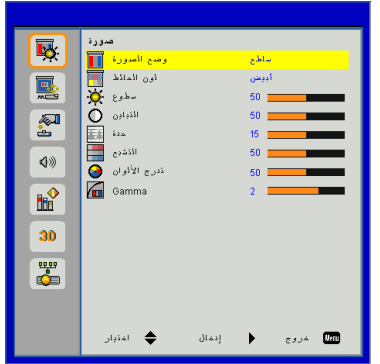

صورة

وضيع الصورة هناك العديد من إعدادات المصنع المسبقة المفضلة لعدد كبير من الصور . استخدم زر ▶ أو ◀ لتحديد العنصر . ﴾ ساطع: لتحسين درجة السطوع. الكمبيوتر الشخصي: لاستيفاء متطلبات العرض التقديمي.  $\overline{\mathcal{A}}$ الفلمز لتشغل محتوى الفديو  $\overline{\phantom{a}}$ الألعاب: لمحتوى الألعاب  $\overline{\mathcal{A}}$ المستخدم يحفظ اعدادات المستخدم  $\overline{\phantom{a}}$ 

لمون الحائط استخدم هذه الوظيفة للحصول على صورة شاشة محسنة وفقًا للون الحائط ويمكنك التحديد من بين "أبيض"، "أصفر فاتح"، و"أزرق فاتح"، و"وردي"، و"أخضر غامق".

يتحكم "التباين" في الاختلاف بين الأجزاء المعتمة أو المفتحة في الصورة. يؤدي ضبط التباين إلى تغيير قدر اللون الأسود والأبيض في الصورة. ▶ اضغط على رز ▶ لتقلبل التبابن. ▶ اضغط على ز ر لزبادة التباين.

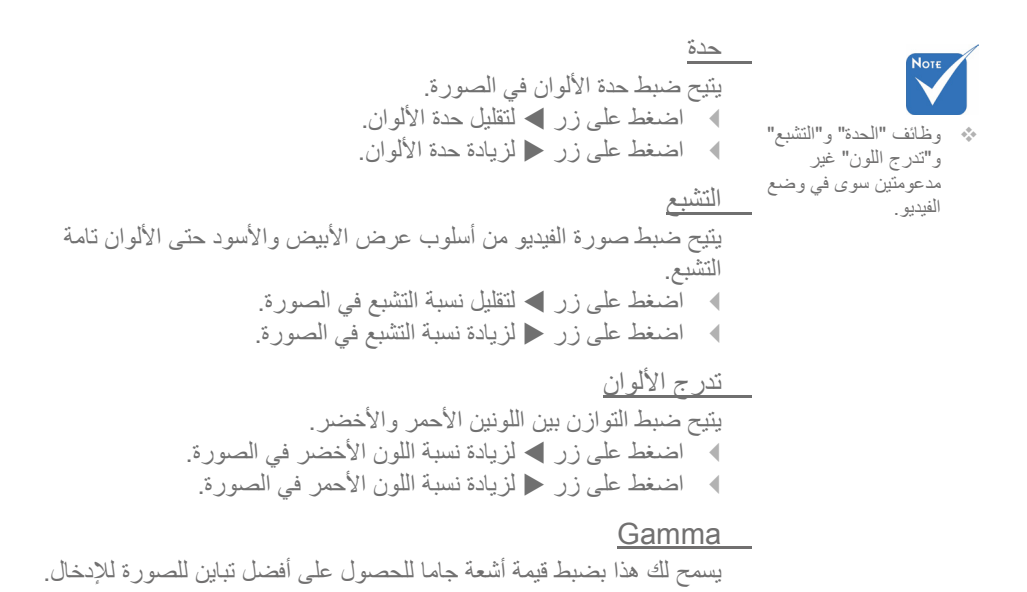

مفاتيح تحكم المستخدم

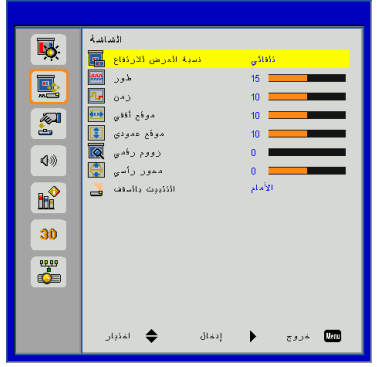

**ΔηΎηϟ**

نسبة العرض للارتفاع تلقائي: حافظ على الصور ة باستخدام نسبة العرض للار تفاع، وقم بتكبير حجمها إلى أقصى حد لتتناسب مع وحدات البكسل الأفقية أو الر أسية الأصلية. ﴾ 3:4: سيتم قياس الصور ة لتتناسب مع الشاشة والمعلومات المعروضة باستخدام نسبة 3:4. € 9:16: سيتم قياس الصورة لتتناسب مع عرض الشاشة والارتفاع الذي تم ضبطه لعرض الصورة باستخدام نسبة 9:16. ♦ 10:16: سيتم قياس الصورة لتتناسب مع عرض الشاشة والارتفاع الذي تم ضبطه لعرض الصورة باستخدام نسبة 10:16 (فقط لــ 1080p SSI). ♦ UWHD: سيتم قياس الصورة لتتناسب مع عرض الشاشة والأرتفاع الذي تم ضبطه لعرض الصورة باستخدام نسبة 6:16 (فقط للعرض الفائق). ضور تتيح هذه الخاصية تحقيق التزامن بين توقيت العرض وبطاقة الرسوم. وتستخدم هذه الخاصية في تصحيح الصورة في حالة عدم استقرار ها أو اهتزاز ها. زمن عدل هذا الإعداد للحصول على أفضل صورة عندما يكون هناك اهتزاز عمودي في الصورة.

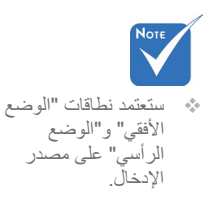

 ϲϘϓ ϊϗϭϣ .έΎγϳ ˱ Γέϭλϟ ϙϳέΣΗϟ W έί ϰϠϋ ρϐο \_ .Ύϧϳϣϳ ˱ Γέϭλϟ ϙϳέΣΗϟ X έί ϰϠϋ ρϐο \_

 ϱΩϭϣϋ ϊϗϭϣ .ϝϔγϷ Γέϭλϟ ϙϳέΣΗϟ W ίέ ϰϠϋ ρϐο \_ .ϰϠϋϷ Γέϭλϟ ϙϳέΣΗϟ X έί ϰϠϋ ρϐο \_ ϲϣϗέ ϡϭϭί .Γέϭλϟ ϡΟΣ έϳϐλΗϟ W έί ϰϠϋ ρϐο \_ .ρΎϘγϹ ΔηΎη ϰϠϋ Γέϭλϟ ϡΟΣ έϳΑϛΗϟ X έί ϰϠϋ ρϐο \_ ϲγέ έϭΣϣ Ώέϗ ϭΩΑΗ Γέϭλϟ ΕϧΎϛ Ϋ· .Ύϳγέ ˱ Γέϭλϟ ϩϭηΗ ρΑοϟ X ϭ W έί ϰϠϋ ρϐο .ΔϠϳρΗγϣ Γέϭλϟ ϝόΟϳ ϥ ϥϛϣϳ έΎϳΧϟ Ϋϫ ϥΈϓ ˬϑέΣϧϣϟ ϪΑη ϝϛηϟ ϑϘγϟΎΑ ΕϳΑΛΗϟ .ΔηΎηϟ ϰϠϋ ΓέηΎΑϣ ˱ Γέϭλϟ ρΎϘγ· ϡΗϳ :ϡΎϣϷ \_ ϰϠϋ Ύγέ ˱ Γέϭλϟ ΏϠϘϧΗγ ˬΩϳΩΣΗϟ Ωϧϋ .ϲοέΗϓ έΎϳΗΧ Ϋϫ :ϲϣΎϣϷ ϑϘγϟ \_ .ΏϘϋ .Δγϭϛόϣ Γέϭλϟ έϬυΗ ˬέΎϳΧϟ Ϋϫ ΩϳΩΣΗ Ωϧϋ :ϑϠΧϟ \_

﴾ السقف الخلفي: عند تحديد هذا الخيار ، تظهر الصورة معكوسة في وضع مقلوب.

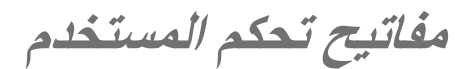

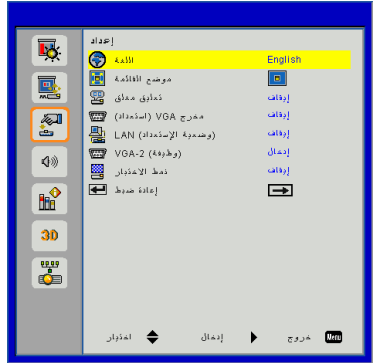

**ΩΩϋ·**

اللغة

اختر قائمة المعلومات المعروضة على الشاشة متعددة اللغات ِ اضغط على زر ▶ أو و داخل القائمة الفرعية، ثمّ استخدم زر ( ▲ أو ▼ لاختيار اللغة المفضلة. اضغط على زر ﴿ في وحدة التحكم عن بُعد لتأكيد الاّختيار.

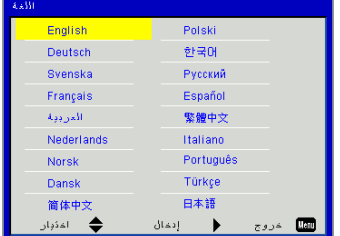

 ΔϣΎϘϟ ϊοϭϣ .νέόϟ ΔηΎη ϰϠϋ ΔϣΎϘϟ ϊοϭϣ έΗΧ ϕϠϐϣ ϕϳϠόΗ :ΏγΎϧϣϟ ϕϠϐϣϟ ϕϳϠόΗϟ έΎϳΧ ΩΩΣϭ .ϕϠϐϣϟ ϕϳϠόΗϟ ΔϣΎϗ ϥϳϛϣΗϟ Δϔϳυϭϟ ϩΫϫ ϡΩΧΗγ .CC4ϭ CC3ϭ CC2ϭ CC1ϭ ϝϳϐηΗ ϑΎϘϳ· (ΩΩόΗγ) VGA ΝέΧϣ .VGA ΝέΧ Ϋϔϧϣ ϝΎλΗ ϥϳϛϣΗϟ "ϝϳϐηΗ" έΗΧ

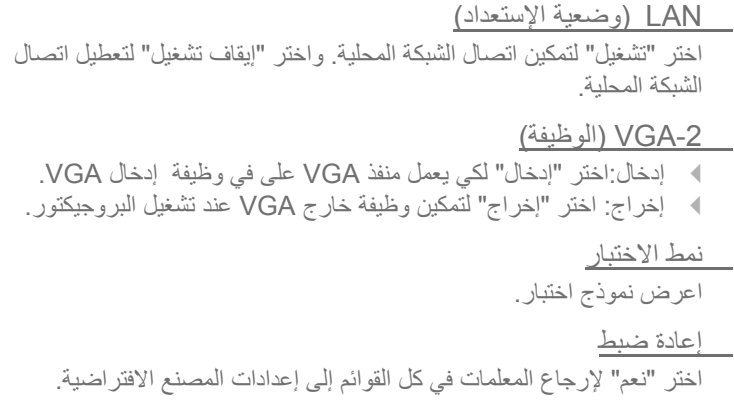

مفاتيح تحكم المستخدم

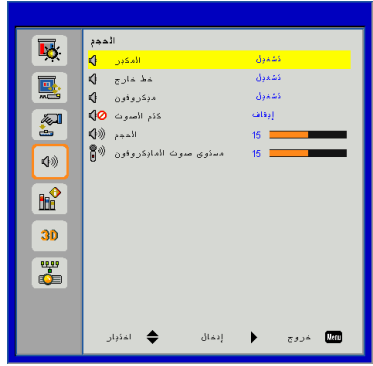

ا**لحجم** 

έΑϛϣϟ .Εϭλϟ έΑϛϣ ϥϳϛϣΗϟ "ϝϳϐηΗ" ΩΩΣ \_ .Εϭλϟ έΑϛϣ ϝϳρόΗϟ "ϑΎϘϳ·" ΩΩΣ \_ ΝέΎΧ ρΧ .ΝέΧϟ Δϔϳυϭ ϥϳϛϣΗϟ "ϝϳϐηΗ" ΩΩΣ \_ .ΝέΧϟ Δϔϳυϭ ϝϳρόΗϟ "ϑΎϘϳ·" ΩΩΣ \_ ϥϭϓϭέϛϳϣϟ .ϥϭϓϭέϛϳϣϟ ϥϳϛϣΗϟ "ϝϳϐηΗ" ΩΩΣ \_ .ϥϭϓϭέϛϳϣϟ ϝϳρόΗϟ "ϑΎϘϳ·" ΩΩΣ \_ Εϭλϟ ϡΗϛ .Εϭλϟ ϡΗϛ ΔϳλΎΧ ϝϳϐηΗϟ "ϝϳϐηΗ" έΗΧ \_ .Εϭλϟ ϡΗϛ ΔϳλΎΧ ϝϳϐηΗ ϑΎϘϳϹ "ϝϳϐηΗ ϑΎϘϳ·" έΗΧ \_ ϡΟΣϟ .Εϭλϟ ϯϭΗγϣ νϔΧϟ W έί ϰϠϋ ρϐο \_ .Εϭλϟ ϯϭΗγϣ ϊϓέϟ X έί ϰϠϋ ρϐο \_ ϥϭϓϭέϛϳΎϣϟ Εϭλ ϯϭΗγϣ .ϥϭϓϭέϛϳΎϣϟ Εϭλ ϯϭΗγϣ νϔΧϟ W ίέ ϰϠϋ ρϐο \_ .ϥϭϓϭέϛϳΎϣϟ Εϭλ ϯϭΗγϣ ΓΩΎϳίϟ X έί ϰϠϋ ρϐο \_

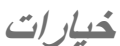

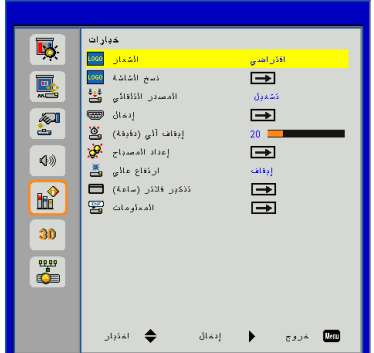

الشعار استخدم هذه الوظيفة؛ لاختيار شاشة بدء التشغيل المطلوبة. وفي حال إجراء تغييرات ما، يتم تفعيلها في المرة القادمة لتشغيل جهاز العرض. ﴾ افتر اضي: شَاشَةَ البدءِ الأفتر اضية مخصصٌ: استخدم "استرجاع الصورة" الموجودة في وظيفة "نسخ الشعار".  $\overline{\phantom{0}}$ نسخ الشاشة اضغط على الزر ﴿ للنسخ الفوري لصورة معروضة على الشاشة حاليًا. الأذقاط الشاشة فبد الأذفيذي ڊرجي الانئطار.... المصدر التلقائي  $\overline{\phantom{0}}$ 

- تشغيل: سيقوم الجهاز بالبحث عن إشارات أخرى إذا كانت إشارة الدخل الحالي مفقو دة
- إيقاف التشغيل: يقوم جهاز العرض بالبحث عن توصيل الدخل الحالي فحسب.  $\rightarrow$ إدخال
- قبل تتشيط هذه الوظيفة،  $\phi_{\mu\nu}^{\mu}$ يوصىي بأنه يتم ضبط "نسبة العرض للارتفاع" على الوضع "تلقائي".

تمكين العر ض ثلاثي الأبعاد

\* لنسخ الشعار بنجاح،

 $(800)$ 

 $\sigma_{\rm eff}^{\rm th}$ 

الرجاء التأكد من أن

الصورة على الشاشة لا تتجاوز دقة العرض

الأصلية لجهاز الإسقاط 1280 x : WXGA)

لا يتاح "نسخ الشاشة" عند

اضغط على زر ﴿ لَتَمكين/تعطيل مصادر الإدخال. لن يبحث جهاز الإسقاط عن الإدخالات التي لم يتم تحديدها.

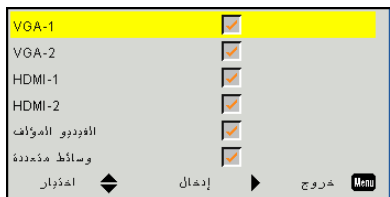

مفاتيح تحكم المستخدم

(ΔϘϳϗΩ) ϲϟ ϑΎϘϳ· ϝΎγέ· ϡΗϳ ϻ ΎϣΩϧϋ ϲϟίΎϧΗϟ Ωόϟ Εϗ΅ϣ ϝϳϐηΗ ΩΑϳγ .ϲϟίΎϧΗϟ ΩόϠϟ Εϗ΅ϣϟ ΓέΗϓ ϥϳόϳ ˷ ϳ Ωόϟ ϲϬΗϧϳ ΎϣΩϧϋ ΎϳΎϘϠΗ ˱ έϭΗϛϳΟϭέΑϟ ϝϳϐηΗ ϑΎϘϳ· ϡΗϳγϭ .έϭΗϛϳΟϭέΑϟ ϰϟ· ΓέΎη· ϱ .(ϕΎϗΩϟΎΑ) ϲϟίΎϧΗϟ ΡΎΑλϣϟ ΩΩϋ· .32 ΔΣϔλ ϊΟέ ϲϟΎϋ ωΎϔΗέ ϡΩΧΗγ Ωϧϋ έΎϳΧϟ Ϋϫ ΩΩΣ .ΔϳϟΎϋ ΔϋέγΑ ΔΟϣΩϣϟ Ρϭέϣϟ ϝϣόΗ :ϝϳϐηΗ \_ έΗϣ ˱ 762/ϡΩϗ 2500 ϥϣ ϰϠϋϷ ΎϬϋΎϔΗέ ϝλϳ ϲΗϟ ΕΎόϔΗέϣϟ ϲϓ έϭΗϛϳΟϭέΑϟ .ϙϟΫ ϥϣ ϰϠϋ ϭ ΔΟέΩϟ ΎϘϓϭ˱ ΓέϳϐΗϣ ΔϋέγΑ ΎϳΎϘϠΗ ˱ ΔΟϣΩϣϟ Ρϭέϣϟ ϝϳϐηΗ ϡΗϳ :ϝϳϐηΗ ϑΎϘϳ· \_ .ΔϳϠΧΩϟ ΓέέΣϟ (ΔϋΎγ) έΗϼϓ έϳϛΫΗ .ηέϣϟ έϳϛΫΗ Εϗϭ ρΑοΑ ϡϗ :(ΔϋΎγϟΎΑ) ΕΎΣηέϣϟ έϳϛΫΗ \_ ϭ ϪϟΩΑΗγ ΩόΑ ΔΑέΗϷ ηέϣ ΔϋΎγ ΩΩϋ ρΑο ΓΩΎϋϹ "ϡόϧ" ΩΩΣ :έϳϛΫΗϟ γϣ \_ .ϪϔϳυϧΗ ΕΎϣϭϠόϣϟ έΩλ·ϭ ˬΔϗΩϟϭ ˬέΩλϣϟϭ ˬSNIDϭ ˬίέρϟ ϡγϻ ρΎϘγϹ ίΎϬΟ ΕΎϣϭϠόϣ νέϋ .ΔηΎηϟ ϰϠϋ ωΎϔΗέϼϟ νέόϟ ΔΑγϧϭ ˬΞϣΎϧέΑϟ "ϲϛϳϣΎϧϳΩϟ ΩϭγϷ" έϓϭΗϳ ϊοϭ" ρΑο Ωϧϋ ."ϡϠϳϓ" ϰϠϋ "Γέϭλϟ ΩϭγϷ" έϓϭΗϳ ϻ ϥϳϛϣΗ Ωϧϋ "ϲϛϳϣΎϧϳΩϟ ϭ "ΩΎόΑϷ ϲΛϼΛ νέόϟ" ."ϲϠϋΎϔΗ" "ϲϛϳϣΎϧϳΩϟ ΩϭγϷ" έϓϭΗϳ ΩϳΩΣΗ έϓϭΗϳ ϻ ΎϣΩϧϋ ."ΡΎΑλϣϟ ϝϳϐηΗ ϊοϭ"

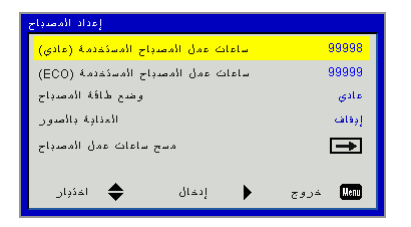

<mark>خيارات|</mark><br>|عداد المصباحر

مفاتيح تحكم المستخدم

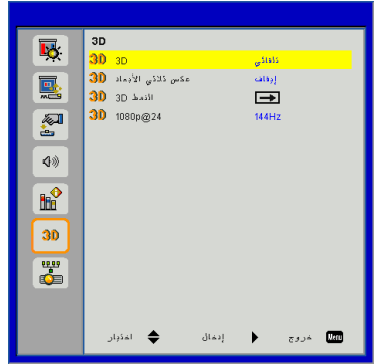

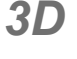

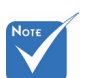

- بِتَم دعم " Frame **Sequential**" لإشار ات الإدخال ثلاثية DLP Link 3D الأبعاد من مو صل .VGA/HDMI
- \* بِتَم دعم " Frame Field "/"Sequential **Sequential**" لأشار ات الإدخال ثلاثية الأبعاد HQFS 3D من موصل الفيديو المؤلف/فائق الجودة.
- \* بِنَم دعم " Frame /"Packing Side-by-Side " Top and "/"(Half) Bottom" من إشار ات الإدخال ثلاثية الأبعاد .HDMI 1.4a 3D

### 3D

- تلقائي: عندما يتم اكتشاف إشار ة تحديد توقيت HDMI1.4a 3D+ يتم تحديد صور ة ثلاثبة الأبعاد تلقائبًا. .ΩΎόΑϷ ϲΛϼΛ Δϔϳυϭ ϝϳρόΗϟ "ϝϳϐηΗ ϑΎϘϳ·" έΗΧ \_
	- - .<br>■ اختر "تشغلل" لتمكين و ظبفة ثلاثي الأبعاد ِ

## عكس ثلاثي الأبعاد

اذا شاهدت صور ة مقتطعة أو متداخلة أثناء ار تداء نظار ة ثلاثبة الأبعاد لجهاز DLP، فقد بنعين عليك تنفيذ الخيار "عكس" للحصول على أفضل مطابقة لتتابع الصور البسر ي/البمني للوصول إلى الصور ة الصحيحة.

### النمط 3D

استخدم هذه الخاصية لتحديد تنسيق ثلاثي الأبعاد، وتكون الخيارات هي: " Frame Packing"، و "Side-by-Side (Half)"، و "Top and Bottom" . "Field Sequential"، و "Field Sequential".

#### 1080p @ 24

استخدم هذه الخاصبة لتحديد معدل التحديث 96 أو 144 هر تز أثناء استخدام نظار ة تْلاَثْبةَ الأبعاد في حزّ مة الإطار ات 1080p@24.

تفاعلى

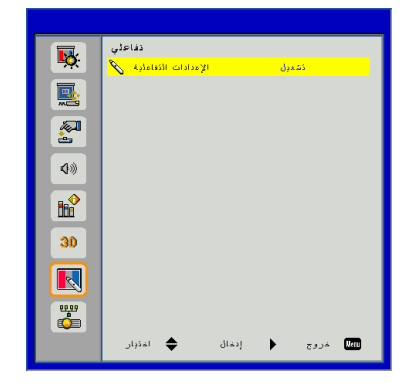

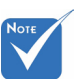

- \* تتوفر الوظيفة "تفاعلي" عند عرض مصدر الرسومات من إدخال HDMI / VGA. لم يتم دعم مصبادر أخر ي.
- \* |إذا تم تمكين و ظيفة "ثلاث*ي* الأبعاد" أو "الأسود الديناميكي"، يتم تعطيل خاصية "تفاعلي".
- ❖ وظيفة النفاعل: يرجى التحقق من اقتصار وظيفة التفاعل على موديل USTi فقط. لا تتوفر وظيفة التفاعل في موديل .UST

الاعدادات التفاعلية

 .ΔϳϠϋΎϔΗϟ Δϔϳυϭϟ ϝϳόϔΗϟ "ϝϳϐηΗ" έΗΧ \_ اختر "ابقاف تشغبل" لابقاف تفعبل الوظيفة التفاعلية يتعين عليك فصل كبل Mini USB الذي يصل الكمبيوتر المحمول / كمبيوتر سطح المكتب بجهاز الإسقاط قبل استخدام وظيفة "القلم التفاعلي". بعد إكمال "الإعدادات التفاعلية" في قائمة "المعلومات المعروضة على الشاشة"، استخدم كبل Mini USB لتوصيل الكمبيوتر. المحمول / كمبيوتر. سطح المكتب بجهاز الإسقاط

مفاتيح تحكم المستخدم

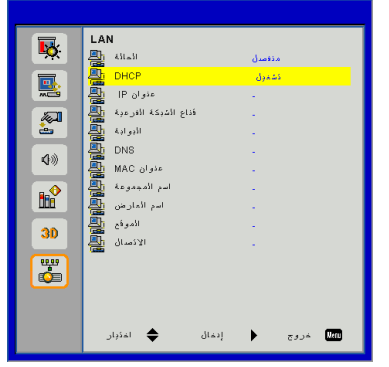

 $LAN$ أَصلها

الحالة تعر ض حالة توصيل الشبكة. DHCP تكوين إعدادات DHCP. ﴾ تشغيل: اختر "تشغيل" للسماح لجهاز العرض بالحصول على عنوان P| تلقائيًا من شبكتك. ن إيقاف تشغيل: اختر "إيقاف تشغيل" لتعيين تكوين P]، وقناع الشبكة الفر عية،  $\blacklozenge$ و اللهو الله و الله عليه من الله عليه الله عليه الله عليه الله عليه الله عليه ال<br>و الله عليه الله عليه الله عليه الله عليه الله عليه الله عليه الله عليه الله عليه الله عليه الله عليه الله علي <u>aنوان IP</u>  $IP$  عرض عنوان قناع الشبكة الفر عية عرض رقم قناع الشبكة الفرعية. البوابة عر ض البو ابة الافتر اضية للشبكة المتصلة بجهاز العر ض. DNS عرض رقم DNS. MAC عنوان

.MAC ϥϭϧϋ νέϋ

ΔϋϭϣΟϣϟ ϡγ .ΔϋϭϣΟϣϟ ϡγ νέϋ νέΎόϟ ϡγ .νέόϟ ίΎϬΟ ϡγ νέϋ ϳΗϳ ϊϗϭϣϟ .νέόϟ ίΎϬΟ ϊϗϭϣ νέϋ ϳΗϳ ϝΎλΗϻ .ϝΎλΗϻ ΕΎϣϭϠόϣ νέϋ ϳΗϳ

**ϡΩΧΗγϣϟ ϡϛΣΗ ϳΗΎϔϣ**

## كيفية استخدام متصفح الويب للتحكم في جهاز العرض

-1 قم بتشغيل خادم DHCP للتحديد التلقائي لعنو ان .<br>קا أو إدخال معلومات الشبكة المطلوبة بدويًا

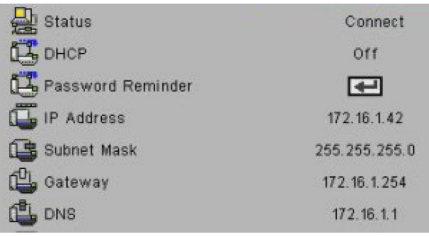

- ـ2 بعد ذلك، قم باختيار والضغط على OK لإكمال عملية التهيئة
	- ΔηΎη ϥϣ IP ϥϭϧϋ ϝϘϧϭ Ώϳϭϟ ϔλΗϣ Ηϓ 3- OSD LAN وستظهر صفحة الويب كما هو موضح أدناه:

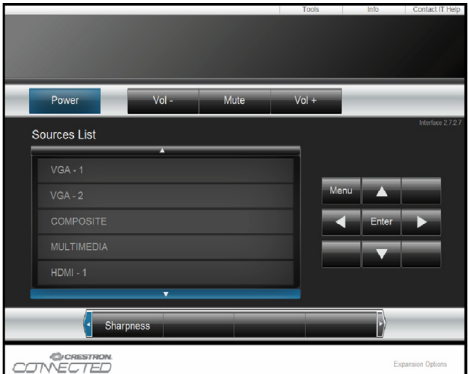

ب» عند استخدام عنون IP الخاص بجهاز العرض، لن .<br>بمكنك الاتصال بخادم الخدمة

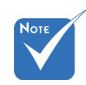

-4 اعتمادًا على صفحة الويب على الشبكة لسلسلة الدخل في الأيقونة [أدوات]، تحديد طول المدخل في القائمة السفلية (بما في ذلك المسافات و علامات الترقيم الأخرى):

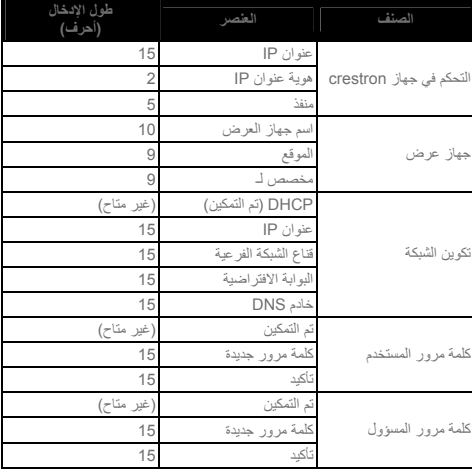

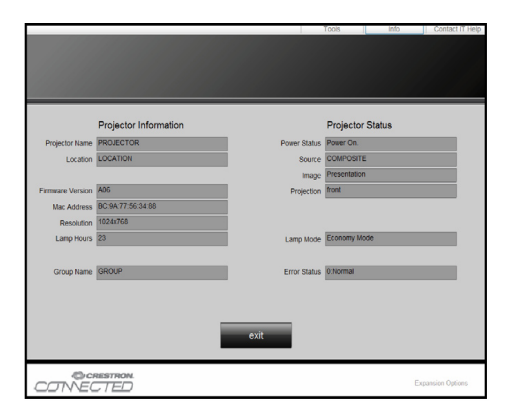

عند إجراء توصيل مباشر من جهاز الكمبيوتر إلى جهاز العرض خطوة 1: ابحث عن عفوان (100.0.168.0.100) من وظيفة (شبكة الاتصال المحلي) في جهاز العرض.

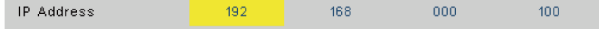

الخطوة 2: اختر تطبيق ثم اضغط على زر "إدخال"أو الضغط على مفتاح "القائمة" للخروج.

ϡΛ "ΩΑ" ϕϭϓ έϘϧ ˬΔϛΑηϟ ΕϼϳλϭΗ Ηϔϟ :3 ΓϭρΧϟ ΕϻΎλΗ" ϡΛ "ϡϛΣΗϟ ΔΣϭϟ" ϕϭϓ έϘϧ ΔϳΎϬϧϟ ϲϓ ρϐο ϡΛ "ΕϧέΗϧϹϭ ΔϛΑηϟ ϝΎλΗϻ ϕϭϓ έϘϧ **.ΔϛΑηϟ ΕϻΎλΗ** ϰϠϋ **ΔϛΑηϟ ϡΎϬϣ** ϝΧΩ ϡΛ ˬϪΗϳϬΗ ΩϳέΗ ϱΫϟ **.ϝΎλΗϻ Ϋϫ ΕΩΩϋ· έϳϳϐΗ** ϕϭϓ έϘϧ ˬ **ϝΎλΗϻ Ϋϫ**" ϥϣ ˬ"**ϡΎϋ**"ΏϳϭΑΗϟ ΔϣϠϋ ϥϣ :4 ΓϭρΧϟ ϕϭϓ έϘϧ ˬ"**ΔϳϟΎΗϟ έλΎϧόϟ ϡΩΧΗγϳ** έϘϧ ϡΛ **(TCP/IP) "ΕϧέΗϧϹ ϝϭϛϭΗϭέΑ**" ."ιΎλΧϟ" ϕϭϓ ϡΛ **"ϲϟΎΗϟ IP ϥϭϧϋ ϡΩΧΗγ**" ϕϭϓ έϘϧ :5 ΓϭρΧϟ :ϲϠϳ Ύϣ ΏΗϛ *192.168.0.100 :IP* ϥϭϧϋ *(1 255.255.255.0*Δϳϋέϔϟ ΔϛΑηϟ ωΎϧϗ *(2 192.168.0.254* :ΔϳοέΗϓϻ ΔΑϭΑϟ *(3* ϔλΗϣ ϕϭϓ έϘϧ ˬΕϧέΗϧϹ ΕέΎϳΧ Ηϔϟ :6 ΓϭρΧϟ ϊΑΗϭ ˬΕϧέΗϧϹ ΕέΎϳΧ ϕϭϓ ϡΛ IE Ώϳϭ ϡΛ ˬ**ΕϻΎλΗϻ ΏϳϭΑΗ Δϣϼϋ** ϕϭϓ έϘϧϟΎΑ ϙϟΫ ."ΔϳϠΣϣϟ ϝΎλΗϻ ΔϛΑη ΕΩΩϋ·" ϕϭϓ έϘϧ **ϝΎλΗϻ ΔϛΑη ΕΩΩϋ·** έϭΣ ϊΑέϣ έϬυϳ :7 ΓϭρΧϟ **ϡΩΎΧϟ ΔϘρϧϣ** ϲϓ ϡΛ ϥϣϭ ˬ**(LAN) ΔϳϠΣϣϟ ϡΩΧΗγ έϭΣ ϊΑέϣ ΩϳΩΣΗ** ˯ΎϐϟΈΑ ϡϗ **ϝϳϛϭϟ** έϘϧ ϡΛ **ΔϳϠΣϣϟ ϝΎλΗϻ ΔϛΑηϟ ϝϳϛϭ ϡΩΎΧ** .ϥΑΗέϣ ϕϓϭϣ έί ϕϭϓ IP ϥϭϧϋ ΔΑΎΗϛΑ ϡϗϭ IE ϔλΗϣ Ηϓ :8 ΓϭρΧϟ ϡΛ ˬURL ϝΧΩ 192.168.0.100 ϥϵ έϬυΗγ ˬ"ϝΎΧΩ·" ΡΎΗϔϣ ϕϭϓ ρϐο .ϩΎϧΩ οϭϣ ϭϫ Ύϣϛ Ώϳϭϟ ΔΣϔλ

مفاتيح تحكم المستخدم

## **Crestron RoomView أداة التحكم في**

توفر أداة التحكم Crestron RoomView™ محطة مراقبة مركزية لأكثر من 250 نظام تحكم في شبكة إيثر نت فر دية (ومن الممكن المزيد، ويعتمد هذا الرقم على تكوين مُعرِّف IP وعنوان IP). وتراقب Crestron RoomView كل جهاز عرض، بما في ذلك حالة جهاز العرض عبر الإنترنت، وطاقة النظام، والعمر الافتراضي للمصباح، وإعداد الشبكة، و عيوب الجهاز ، بالإضافة إلى أية خاصية مخصصة كما يحددها المسؤول. ويمكن للمسؤول إضافة أو حذف أو تعديل معلومات الغرفة، ومعلومات الاتصال، والأحداث التي يتم تسجيلها تلقائيًا من خلال البر نامج لكل المستخدمين. (و اجهة مستخدم للتشغيل كما في الصور ة التالية)

1. الشاشة الرئيسية

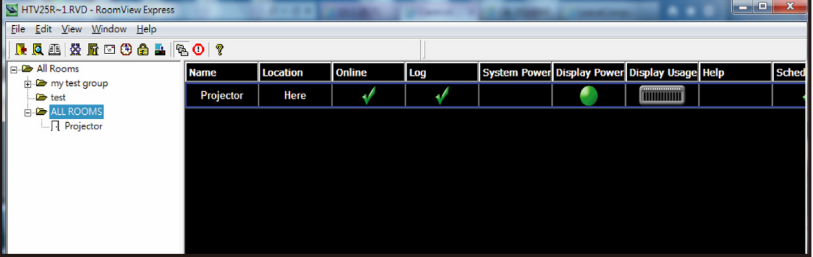

2 غرفة التعديل

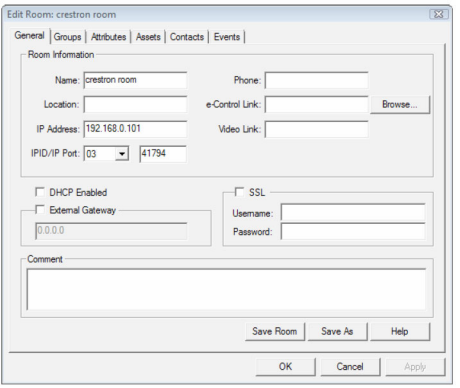

3. خاصية التعديل

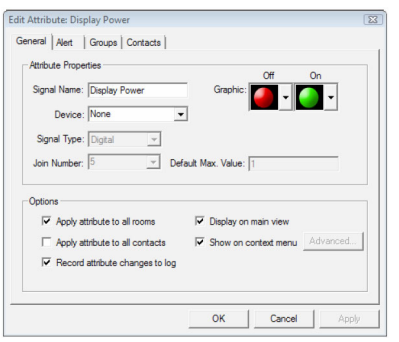

4. حدث التعديل

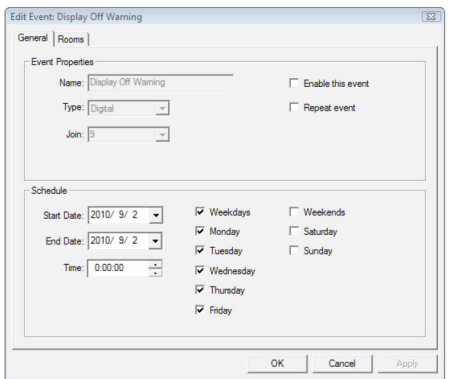

للحصول على مزيد من المعلومات، تُرجى زيارة :

http://www.crestron.com & www.crestron.com/getroomview.

الوسائط المتعددة

## إمكانية الوصول إلى ملفات الوسائط المتعددة

يدعم جهاز العرض طريقتين لعرض ملفات الوسائط المتعددة (الصور، ومقاطع الفيديو، والموسيقى، والمستندات) المخزنة على الأجهزة التالية:

- a. عبر الدونجل اللاسلكي (اختياري) إمكانية الوصول اللاسلكي إلى ملفات الوسائط المخزنة على هاتفك المحمول، أو الكمبيوتر اللوحي، أو الكمبيوتر المحمول، أو الكمبيو تر المكتبي.
- ρΎγϭϟ ΕΎϔϠϣ ϰϟ· έηΎΑϣϟ ϝϭλϭϟ ΔϳϧΎϛϣ· ϝϭϣΣϣϟ USB ιέϗ ϙέΣϣ έΑϋ .b المخزنة في الجهاز.

## كيفية الوصول إلى وضع الوسائط المتعددة

1. قم بتوصيل الدونجل اللاسلكي أو محرك أقراص USB المحمول في موصل USB في خلفية جهاز العرض.

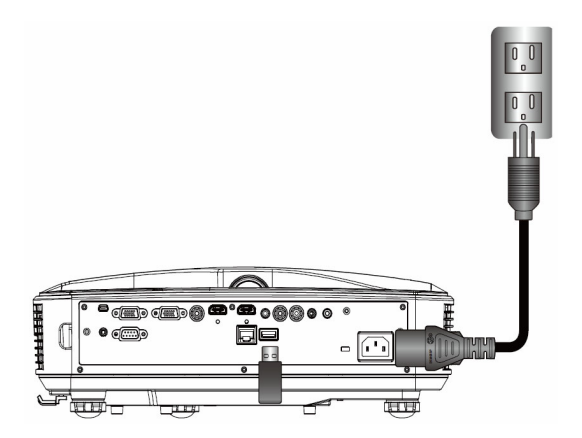

2. اضغط على "إدخال" في لوحة التحكم عن بُعد أو في لوحة التحكم لتشغيل جهاز العرض. عند ظهور قائمة "الإدخال"، اضغط على المفاتيح ▼ ▲ لتحديد "الوسائط المتعددة"، والمفتاح "Enter" (إدخال) للتأكيد.

شاشة عرض الجهاز المحمول للوصول إلى ملفات الوسائط المخزنة على جهازك المحمول أو الكمبيوتر اللوحي، قم بتنفيذ ما يلے : 1. في قائمة *الوسائط المتعددة* ، حدد الجهاز المحمول/الكمبيوتر اللوح*ى.* 

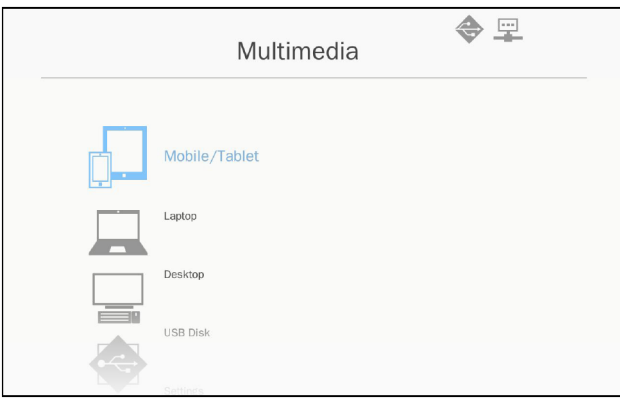

2. في جهازك المحمول أو الكمبيوتر اللوحي، فم بتنزيل تطبيق "EZview" من متجر (App Store (iOS) أو Play Store (Android).

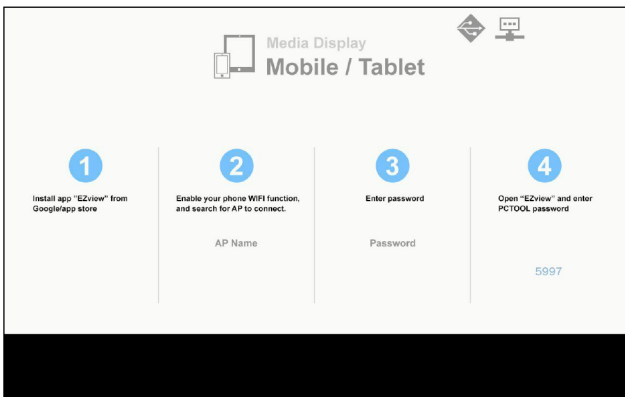

- 3. قم بتمكين وظيفة شبكة WiFi على جهازك المحمول أو الكمبيوتر اللوحي، وابحث عن اسم AP الوارد في قائمة شبكة Wi-Fi.
	- 4. عند الاتصال الأوَّ لي، ستتم مطالبتك بإدخال كلمة مر ور . أدخل كلمة المر ور .
		- 5. قم بتشغيل تطبيق "EZview"، وأدخل كلمة مرور PCTOOL.
	- 6. انتظر حتى يتم إنشاء الاتصال. يمكن الوصول إلى ملفات الوسائط في جهازك المحمول أو الكمبيو تر اللوحي باستخدام جهاز العرض.

الوسائط المتعددة

شاشة عرض الكمبيونز المحمول للوصول إلى ملفات الوسائط المخزنة على الكمبيوتر المحمول/الكمبيوتر الدفتري، قم بتنفيذ ما يلے : 1. في قائمة *الوسائط المتعددة* ، حدد الكمبيوتر المحمول.

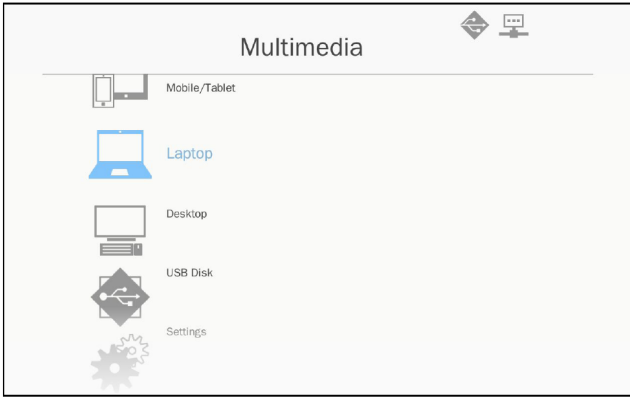

2. قم بتمكين وظيفة شبكة WiFi للكمبيوتر المحمول/الكمبيوتر الدفتري، وابحث عن اسم AP الو ار د في قائمة شبكة Wi-Fi.

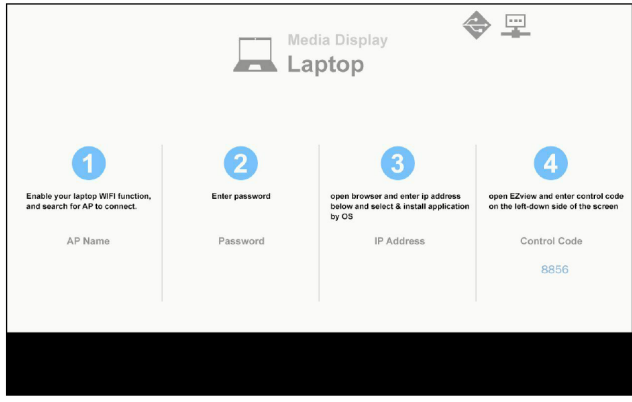

- 3. عند الاتصال الأوَّلي، ستتم مطالبتك بإدخال كلمة مرور . أدخل كلمة المرور .
- 4. افتح متصفح الويب، وأدخل عنوان IP. بعد ذلك، حدد "Wifi" في الجانب الأيمن من الشاشة، وقم بتثبيت التطبيق المطلوب من خلال نظام التشغيل.
	- 5. قم بتشغيل تطبيق "EZview"، وأدخل رمز التحكم الموضح في الجانب السفلي الأيسر من الشاشة.

6. انتظر حتى يتم إنشاء الاتصال. يمكن الوصول إلى ملفات الوسائط في الكمبيوتر المحمول/الكمبيوتر الدفتري باستخدام جهاز العرض.

ـــ شاشة عرض الكمبيوتر المكتبي

للوصول إلى ملفات الوسائط المخزنة على الكمبيوتر المكتبي، قم بتنفيذ ما يلي: 1. في قائمة *الوسائط المتعددة* ، حدد الكمبيوتر المكتبي.

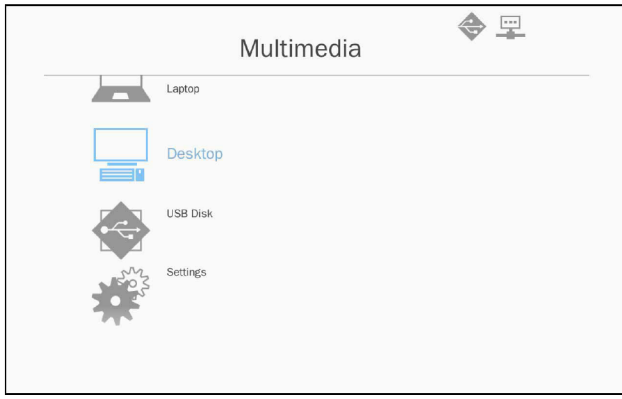

2. افتح متصفح الويب، وأدخل عنوان P]. بعد ذلك، حدد "Wifi" في الجانب الأيمن من الشاشة، وقم بتثبيت التطبيق المطلوب من خلال نظام التشغيل ً

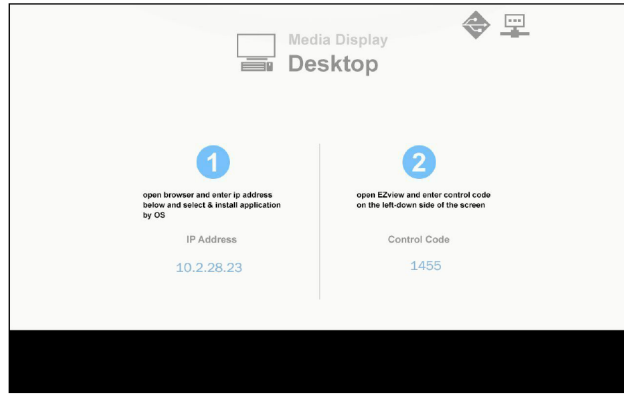

الوسائط المتعددة

- 3. قم بتشغيل تطبيق "EZview"، وأدخل رمز التحكم الموضح في الجانب السفلي الأيسر من الشاشة.
- 4. انتظر حتى يتم إنشاء الاتصال. يمكن الوصول إلى ملفات الوسائط في الكمبيوتر المكتبي باستخدام جهاز العرض.

عرض السعة التخزينية في USB

للوصول إلى ملفات الوسائط المخزنة على محرك أفراص USB المحمول، قم بتنفيذ ما يلي:

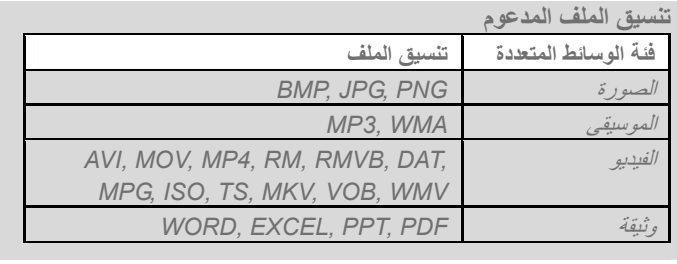

.**USB ιέϗ** ΩΩΣ ˬ**ΓΩΩόΗϣϟ ρΎγϭϟ** ΔϣΎϗ ϲϓ .1

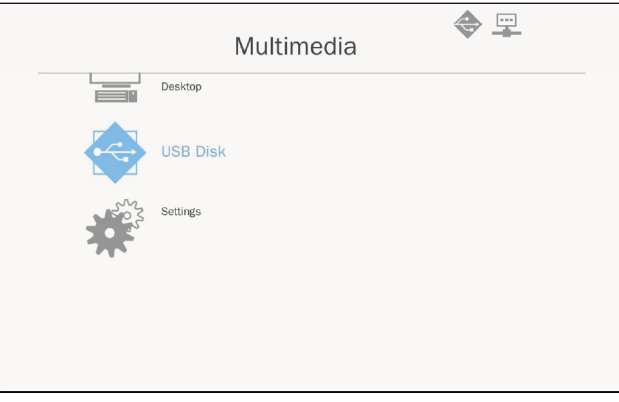

2. استخدم المفاتيح ها للتحديد فئة الملف، واضغط على المفتاح "Enter" (إدخال).

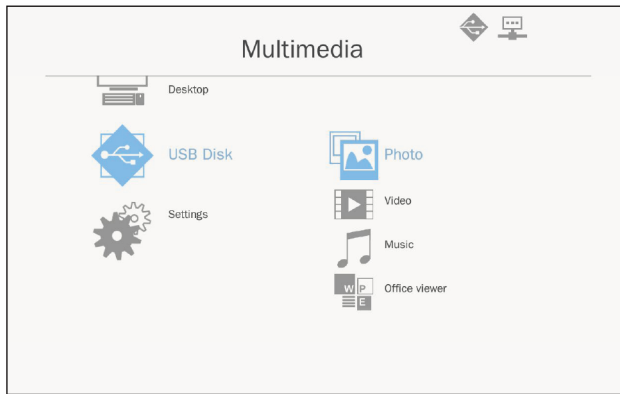

3. استخدم المفاتيح ٨ لم لتحديد الملف لعرض/تشغيل، واضغط المفتاح "Enter" (إدخال) للتأكيد.

> تكوين إعدادات الوسائط المتعددة لتغيير الإعدادات، قم بتنفيذ ما يلي: 1. في قائمة *الوسائط المتعددة* ، حدد الإعدادات.

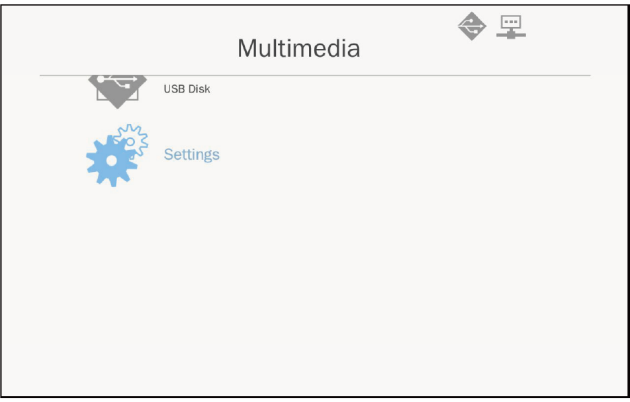

الوسائط المتعددة

2. استخدم المفاتيح ▼ ▲ لتحديد خيار القائمة المطلوبة، واضغط على المفتاح "Enter" (إدخال) لإدخال القائمة الفر عية.

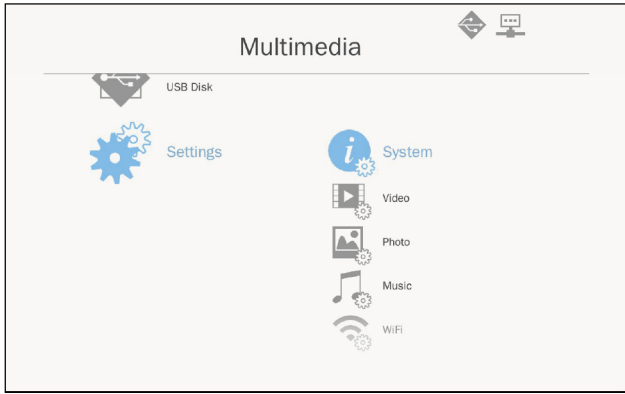

- ﴾ النظام: حدد هذا الخيار لعرض إصدار البر امج الثابتة وتحديثها.
- ﴾ الفيديو: حدد الخيار لتغيير نسبة العرض، وضبط وضع التكرار.
- ▶ الصورة: حدد هذا الخيار لتغيير نسبة العرض، ونمط عرض الشرائح، ومدة عر ض الشر ائح
	- ﴾ الموسيقى: حدد هذا الخيار لتعيين وضع التكرار .
	- .<br>4 WiFi جدد هذا الخيار التكوين اتصال WiFi.
	- 3. استخدم المفاتيح ♦ هـ لتحديد/ضبط الإعداد، واضغط على المفتاح "Enter" .<br>(إدخال) للتأكيد)

استبدل المصباح

سيكتشف البروجيكتور تلقائيًا عمر الخدمة للمصباح. وعندما يوشك عمر الخدمة على انتهاء صلاحيته، سيتم عرض رسالة تحذير

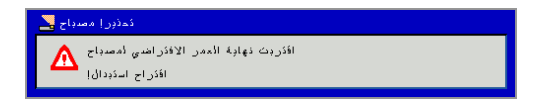

عندما تظهر لك رسالة التحذير ، يُرجى الاتصال بالوكيل المحلي أو مركز الخدمة لاستبدال المصباح في أسر ع وقت ممكن. يُرجى التأكد من أنه تم تبريد البروجيكتور لمدة 30 دقيقة على الأقل قبل استبدال المصباح.

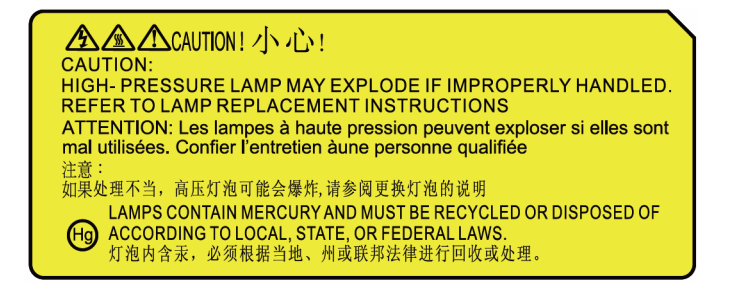

تحذير : إذا تم تركيب البروجيكتور على السقف، يُرجى التعامل معه بحرص عند فتح ∕∿ غطاء المصباح. وإذا تم تركيب البروجيكتور على السقف، نقترح عليك ارتداء نظار ة أمان عنّد استبدال المصباح. "تعامل دائمًا بحرص للحيولة دون سقوط أي ملاون مفكوك من البر وجيكتور" تحذير : قد يكون مكون المصباح ساخنًا. استبدل المصباح بعد تبريدها.  $\sqrt{N}$ تحذير : للحد من التعرض لخطر الإصابة الشخصية، يُرجى منع وحدة المصباح من  $\wedge$ السقوط وتجنب تلامس المصباح. إذا سقط المصباح، فقد ياعرض للكسر ، مما بؤدي إلى إلحاق الضرار

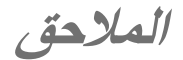

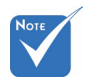

- ينبغي إزالة مسامير البر اُغي الموجودة على المصباح.
- إذا لم يتم إعادة تر كيب  $\sigma_{\rm eff}^{\rm th}$ غطاء المصباح على البر وجيكتور حتى الآن، فلا يمكن تشغيل الجهاز .
- لا تلمس المنطقة  $\mathcal{A}^{\mathcal{G}}_{\mathcal{A}}$ الزجاجية للمصباح. قد يؤدى تلامس الزيت للمصباح إلى كسره. وإذا لمست وحدة المصباح مصادفةً، يُرجى تنظيفه بقطعة قماش جافة.

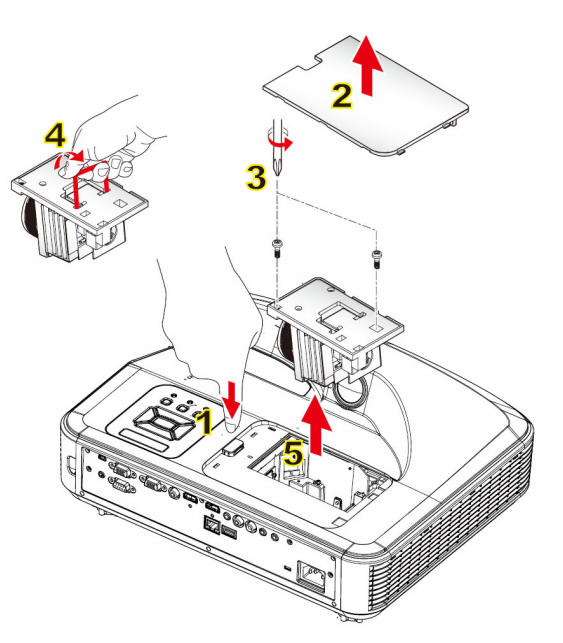

−0 إجراء التنظيف لمرشح الهواء: 1 اضغط على "**ل"** لابقاف تشغبل البر وجبكتور . 2.قم بتبريد البر وجيكتور لمدة 30 دقيقة على الأقل. 3. قم بفصل كبل الطاقة. 4. اضغط على زر التحرير ، واسحب غطاء المصباح من المكونات الرئيسية لأعلى. <mark>1</mark> 5. ارفع غطاء المصباح، وقم بإزالته. 2 6. قم بإزالة مسمارين براغيين على وحدة المصباح. 3 7. قم بسحب مقبض المصباح <mark>4</mark> لأعلى، واسحبه خار ج وحدة المصباح بحرص وببطء. <mark>5</mark> اتبع الخطوات المذكورة آنفًا بالترتيب العكسي لتركيب وحدة المصباح. 8. بعد استبدال وحدة المصباح، فم بتشغيل البرجيكتور ، وأعد ضبط عداد ساعات المصباح. لإعادة ضبط المصباح، يُرجى إنهاء الخطوات التالية: (i) اضغط على ▼ ← ▲ ← ← ← ← → افتح قائمة "الخدمة" . (ii) حدد "اعادة ضبط ساعات تشغيل المصباح". .<br>(jij) اضغط على "مو افق" لتأكيد التحديد ِ

## تركيب مرشح الأترية الاختيار ي وتنظيفه

نوصبي بتنظيف فلتر الغبار كل 500 ساعة تشغيل، أو أكثر إذا كنت غالبًا تستخدم جهاز العرض في بيئة كثيرة الغبار . عند ظهور رسالة تحذير على الشاشة، قم بتنفيذ ما يلي لتنظيف فلتر الغبار:

> The usage time of the dust filter is reached Please clean the dust filters for better performance

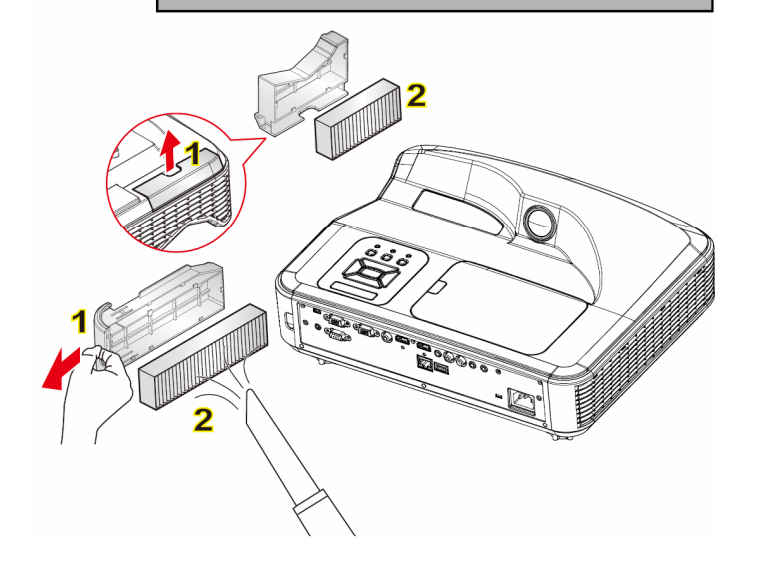

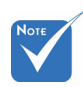

- بجب استخدام فلتر الغبار الاختياري في البيئات ذات الغبار
	- إذا تم تثبت فلتر الغيار ،  $\mathcal{A}^{\mathcal{G}}_{\mathcal{A}}$ فستخول الصبانة الدقيقة دون فرط السخونة وحدوث عطل في جهاز العرض.

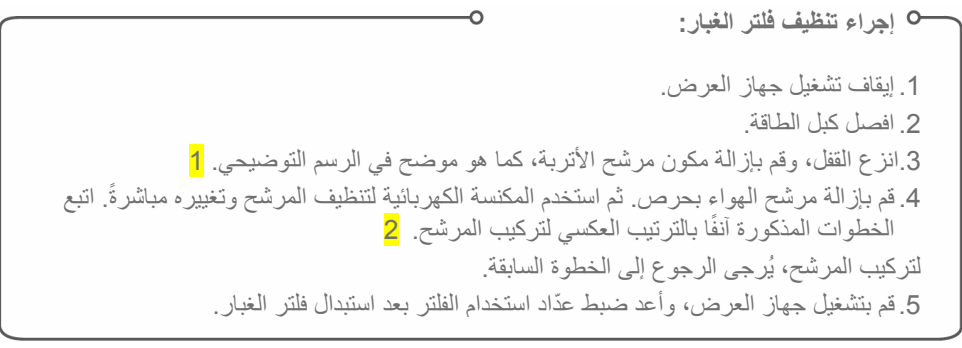

**ϕΣϼϣϟ**

أوضاع التوافق

## **ϱέυΎϧΗ VGA** W

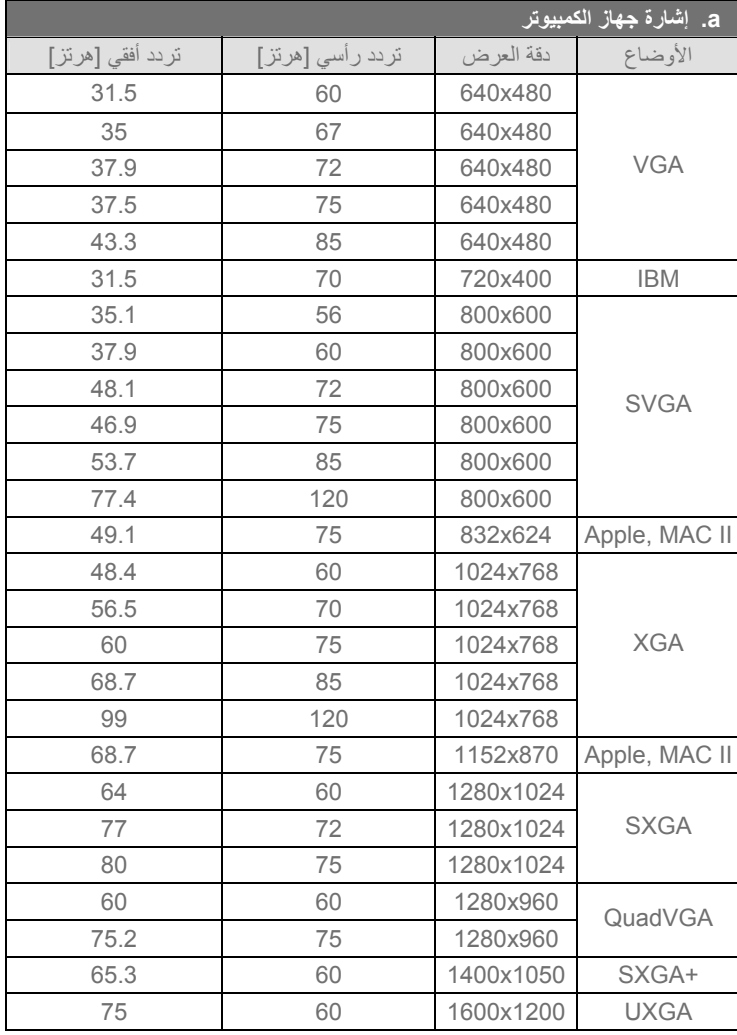

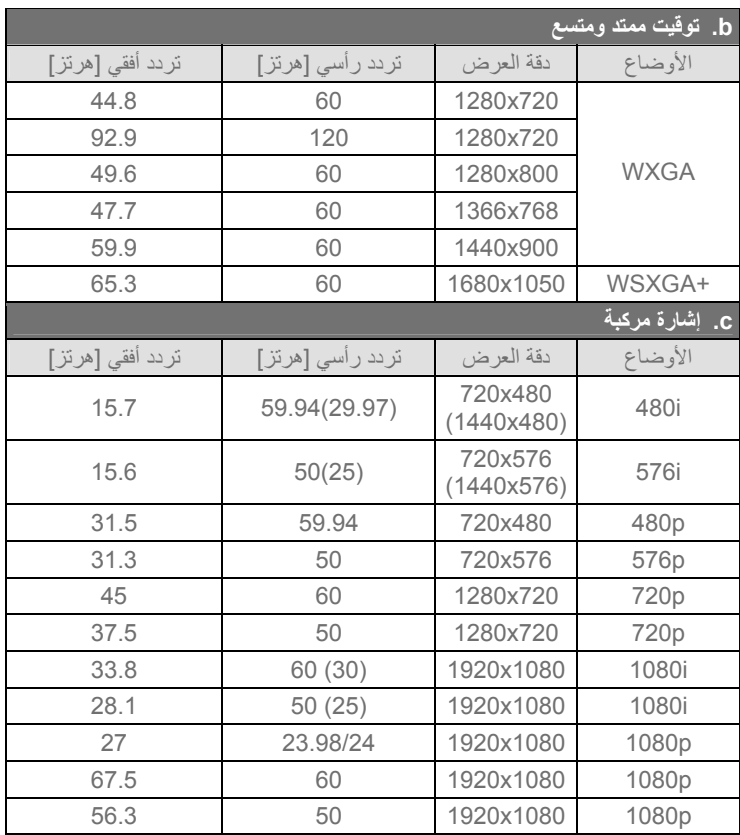

**ϕΣϼϣϟ**

**ϲϣϗέ HDMI** W

| a. اِشارة جهاز الكمبيوتر |                  |           |               |  |  |  |  |  |
|--------------------------|------------------|-----------|---------------|--|--|--|--|--|
| تردد أفقي [هرتز]         | تردد رأسی [هرتز] | دقة العرض | الأوضاع       |  |  |  |  |  |
| 31.5                     | 60               | 640x480   |               |  |  |  |  |  |
| 35                       | 67               | 640x480   |               |  |  |  |  |  |
| 37.9                     | 72               | 640x480   | <b>VGA</b>    |  |  |  |  |  |
| 37.5                     | 75               | 640x480   |               |  |  |  |  |  |
| 43.3                     | 85               | 640x480   |               |  |  |  |  |  |
| 31.5                     | 70               | 720x400   | <b>IBM</b>    |  |  |  |  |  |
| 35.1                     | 56               | 800x600   |               |  |  |  |  |  |
| 37.9                     | 60               | 800x600   |               |  |  |  |  |  |
| 48.1                     | 72               | 800x600   | <b>SVGA</b>   |  |  |  |  |  |
| 46.9                     | 75               | 800x600   |               |  |  |  |  |  |
| 53.7                     | 85               | 800x600   |               |  |  |  |  |  |
| 77.4                     | 120              | 800x600   |               |  |  |  |  |  |
| 49.1                     | 75               | 832x624   | Apple, MAC II |  |  |  |  |  |
| 48.4                     | 60               | 1024x768  |               |  |  |  |  |  |
| 56.5                     | 70               | 1024x768  |               |  |  |  |  |  |
| 60                       | 75               | 1024x768  | <b>XGA</b>    |  |  |  |  |  |
| 68.7                     | 85               | 1024x768  |               |  |  |  |  |  |
| 99                       | 120              | 1024x768  |               |  |  |  |  |  |
| 68.7                     | 75               | 1152x870  | Apple, MAC II |  |  |  |  |  |
| 64                       | 60               | 1280x1024 | <b>SXGA</b>   |  |  |  |  |  |
| 77                       | 72               | 1280x1024 |               |  |  |  |  |  |
| 80                       | 75               | 1280x1024 |               |  |  |  |  |  |
| 60                       | 60               | 1280x960  | QuadVGA       |  |  |  |  |  |
| 75.2                     | 75               | 1280x960  |               |  |  |  |  |  |
| 65.3                     | 60               | 1400x1050 | SXGA+         |  |  |  |  |  |
| 75                       | 60               | 1600x1200 | <b>UXGA</b>   |  |  |  |  |  |

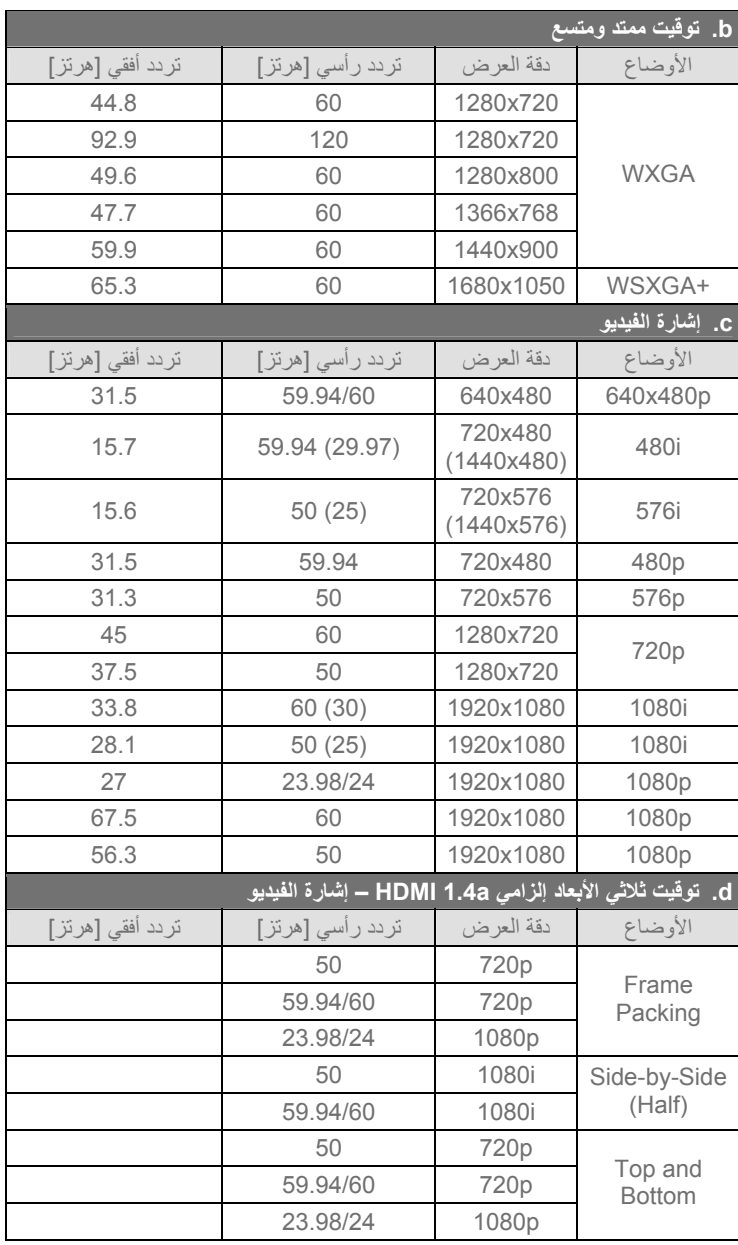

الملاحق

## **RS232 ϝϭϛϭΗϭέΑϭ έϣϭ ϑΎυϭ ΔϣΎϗ**

## **≻** إعداد منفذ RS232

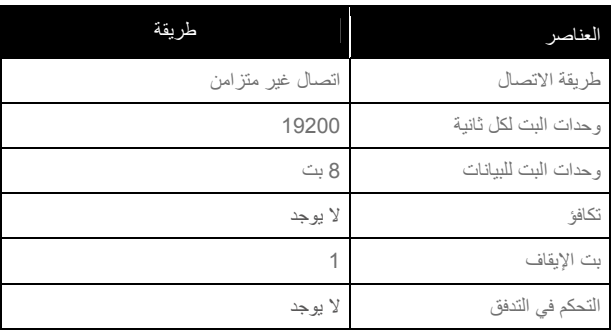

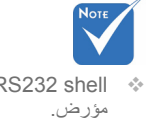

RS232 shell  $\Diamond$ 

## **► اتصال الإشارات RS232**

.νέ΅ϣ νέόϟ ίΎϬΟϟ COM Ϋϔϧϣ (D-Sub 9 إدبوس موصل)

CD

(دبوس موصل D-Sub 9)

 $O<sub>1</sub>$ 

N.C.

منفذ COM للكمسو تر

 $1<sub>O</sub>$ 

**RTS** CTS

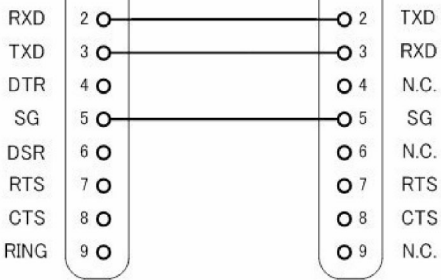

<mark>﴾ قائمة ضبط الأو</mark>امر

|                                                                                                    | <u>اعا</u> دة جهاز <mark>ا</mark> | قراءة / | رمز ASCII       |         |       |                         |         |                               |                                        |
|----------------------------------------------------------------------------------------------------|-----------------------------------|---------|-----------------|---------|-------|-------------------------|---------|-------------------------------|----------------------------------------|
| تعليق                                                                                                    | العرض                             | كتابة   | القيمة          | المسافة | الأمر | رقع<br>تعریف<br>الرسالة | العنوان | وصف التعليمات                 | نوع التعليمات                          |
| 0: إيقاف التشغيل<br>1: تشغيل                                                                                                  |                                   | كتابة   | $0 - 1$         |         | 00    | 00                      | $\#$    | الطاقة                        | الأشعة تحت<br>الحمراء / لوحة<br>مفاتيح |
| 1: فوق<br>2: يسار<br>3: يمين<br>4: أسفل<br>5: القائمة<br>6: المصدر<br>7: التشوه +<br>8: التشوه -<br>9: الصوت +<br>10: الصوت - |                                   | كتابة   | $1 - 10$        |         | 01    | 0 <sup>0</sup>          | #       | المحاكاة عن بعد               | الأشعة تحت<br>الحمراء / لوحة<br>مفاتيح |
| VGA فقط                                                                                                    |                                   | كتابة   | 1               |         | 02    | 00                      | $\#$    | إعادة التزامن                 | الأشعة تحت<br>الحمراء / لوحة<br>مفاتيح |
| 0: إيقاف التشغيل<br>1: تشغيل                                                                                                  |                                   | كتابة   | $0 - 1$         |         | 03    | 00                      | #       | كتم الصوت / الفيديو<br>(فارغ) | الأشعة تحت<br>الحمراء / لوحة<br>مفاتيح |
| 0: إلغاء التجميد<br>1: تجميد                                                                                                  |                                   | كتابة   | $0 - 1$         |         | 04    | 00                      | $\#$    | تجميد                         | الأشعة تحت<br>الحمراء / لوحة<br>مفاتيح |
| <b>VGA 1:1</b><br><b>VGA 2:2</b><br>HDMI 1:3<br><b>HDMI 2:4</b><br>5: فيديو<br>6: الوسائط المتعددة                            |                                   | كتابة   | $1 - 6$         |         | 05    | 00                      | $\#$    | مصدر الدخل                    | الأشعة تحت<br>الحمراء / لوحة<br>مفاتيح |
| 1: السطوع<br>PC :2<br>3: فيلم<br>4: لعبة<br>5: المستخدم                                                                       |                                   | كتابة   | $1 - 5$         |         | 10    | 00                      | $\#$    | وضع الصورة                    | صورة                                   |
|                                                                                                    |                                   |         | $0 - 100$ كتابة |         | 11    | 00                      | $\#$    | الإضاءة                       | صورة                                   |
|                                                                                                    |                                   |         | $0 - 100$ كتابة |         | 12    | 00                      | $\#$    | التباين                       | صورة                                   |
| الفيديو فقط                                                                                                    |                                   |         | $0 - 100$ كتابة |         | 13    | 00                      | $\#$    | حدة الألوان                   | صورة                                   |

**ϕΣϼϣϟ**

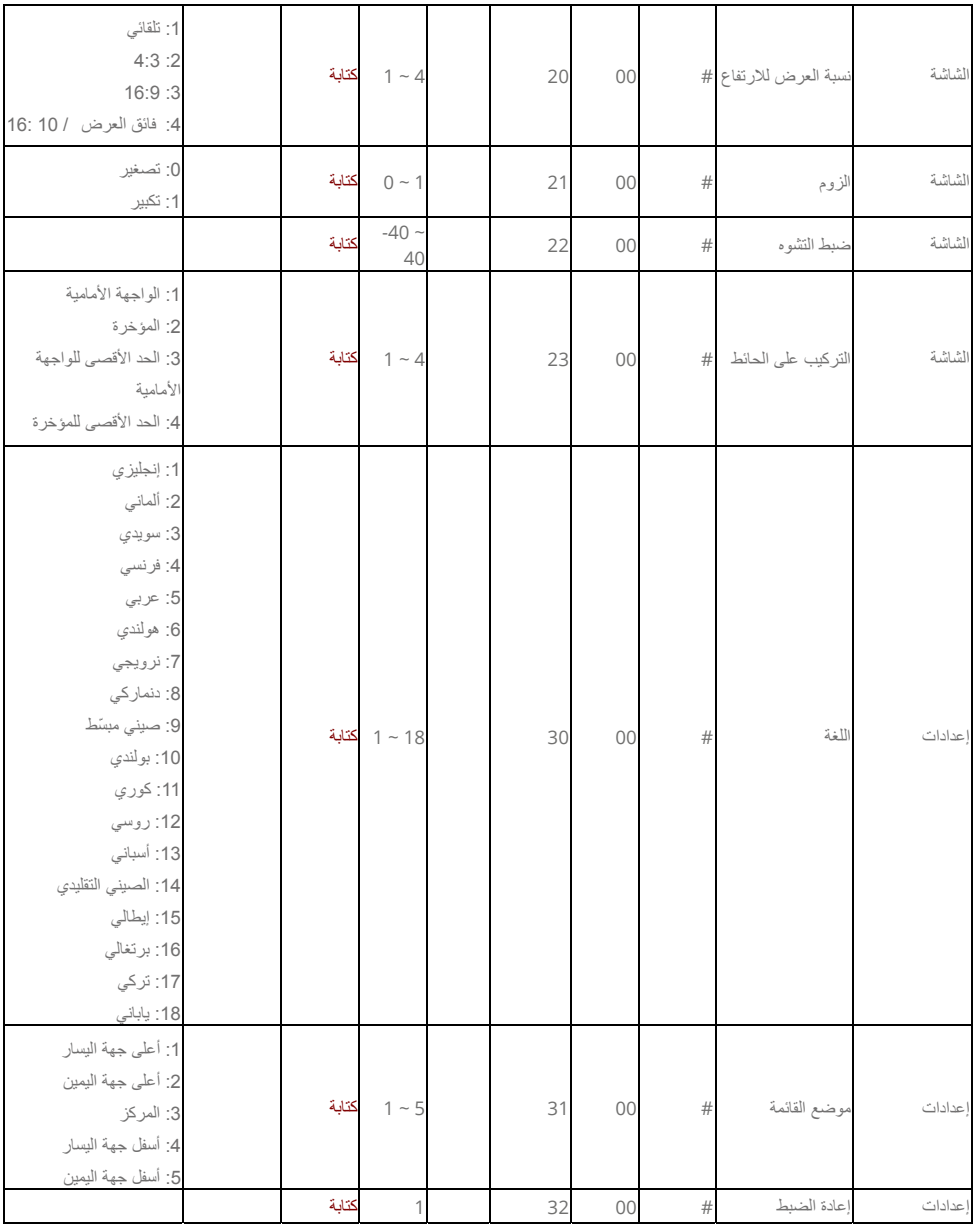

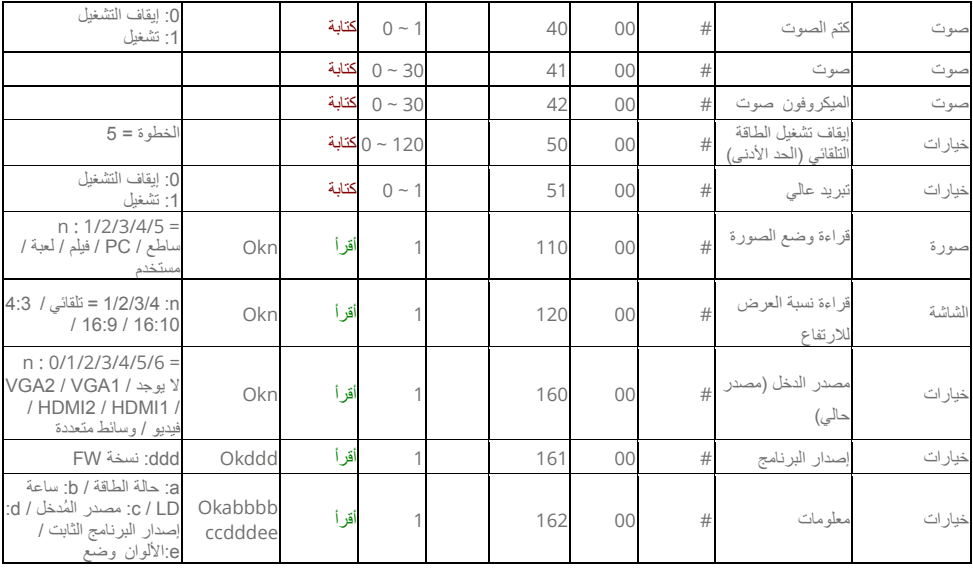

الملاحق

## المواصفات

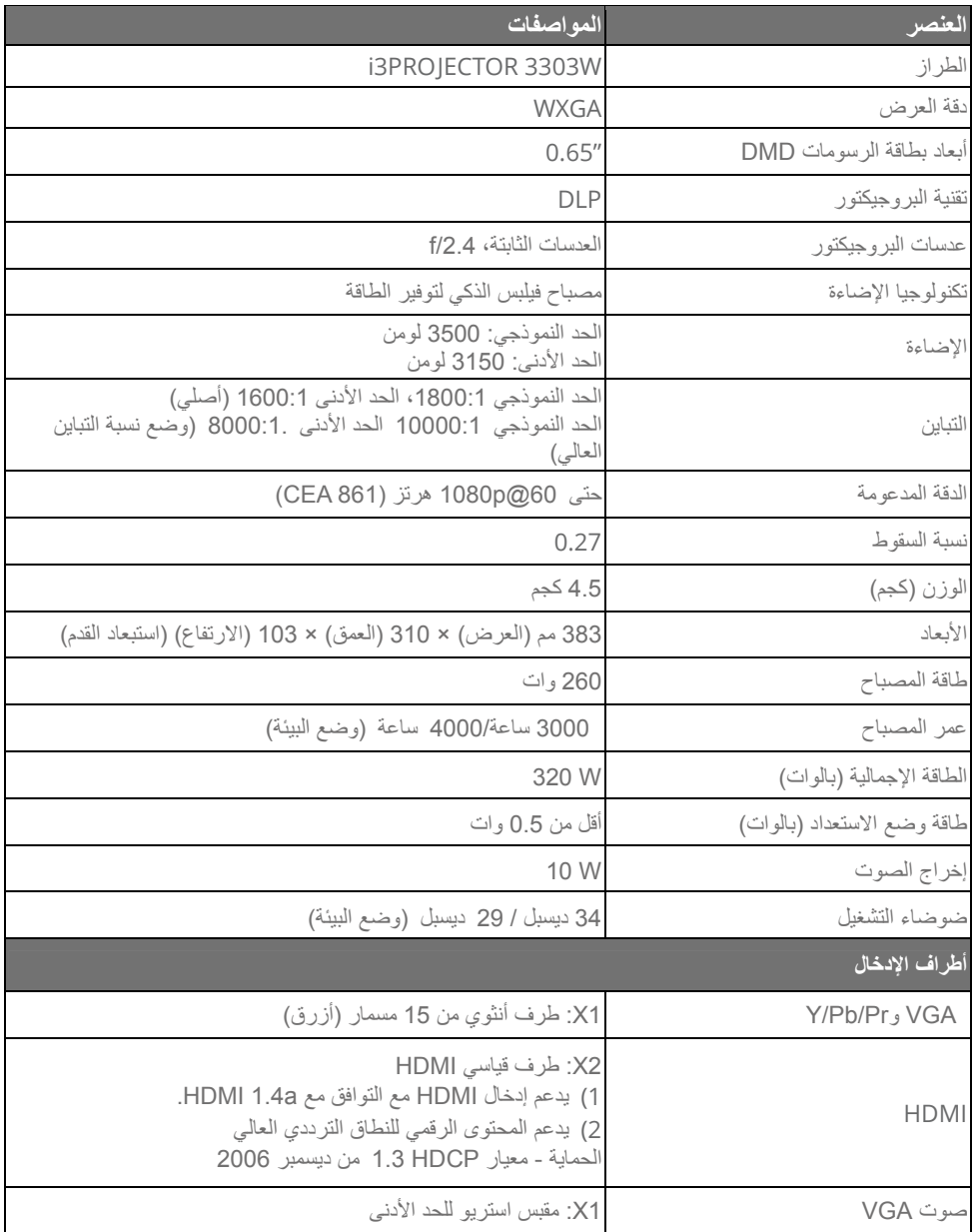

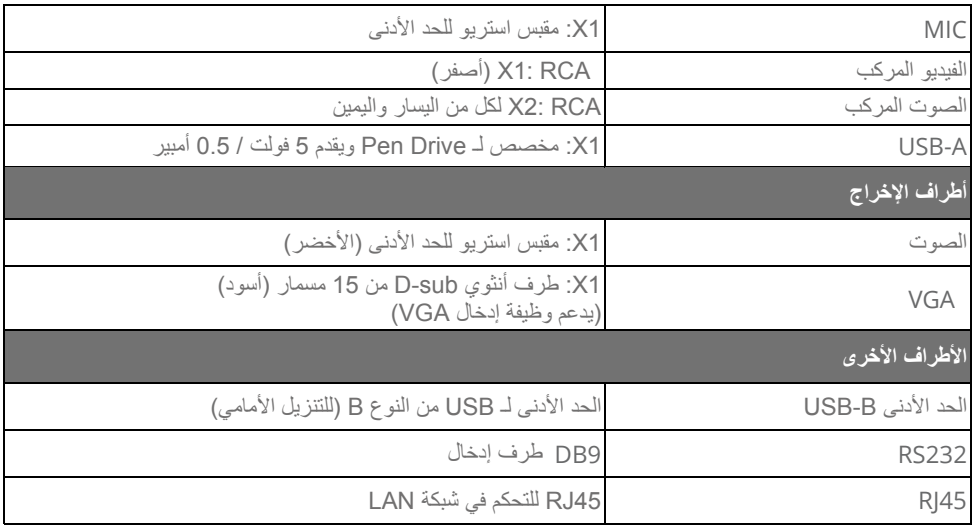

%(استنادًا إلى 11180201: تمثّل القيمة الأسمية متوسط القيمة للمنتج أثناء الإنتاج الشامل. الحد الأدنى لقيمة المصنع للمنتج هي 80% من القيمة الأسمية.

**ϕΣϼϣϟ**

## <mark>تركيب الجهاز على الحائط</mark>

إذا كنت تر غب في استخدام مجموعة تركيب أخرى، يرجى التأكد من مطابقة المسامير المرفقة بهذه المجموعة والمستخدمة لتركيب الجهاز للمواصفات التالية:

- له نوع الشاشة: M4\*4
- ﴾ الحد الأدنى لطول المسامير : 10 مم

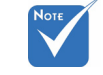

بر جي ملاحظة أن التلف الذاتج عن التثبيت غير الصحيح سوف يؤدي إلى إلغاء الضمان.

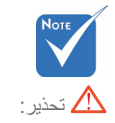

- -1 إذا قمت بشر اء مجموعة .<br>التر كيب بالسقف من شر كة ر ۲۰۰۰ .<br>أخرى، يرجى التأكد من استخدام مقاس المسامير الملائم مع العلم بأن مقاس المسامير يختلف تبعًا لسُمكَ لوح التركيب.
- ΔϓΎγϣ ΩϭΟϭ ϥϣ Ωϛ΄Ηϟ ϰΟέϳ 2- یر . ی<br>10 سم علی الأقل بین السقف .<br>وقاعدة جهاز العرض
- -3 تجنب تركيب جهاز العرض بالقرب من مصدر حراري.

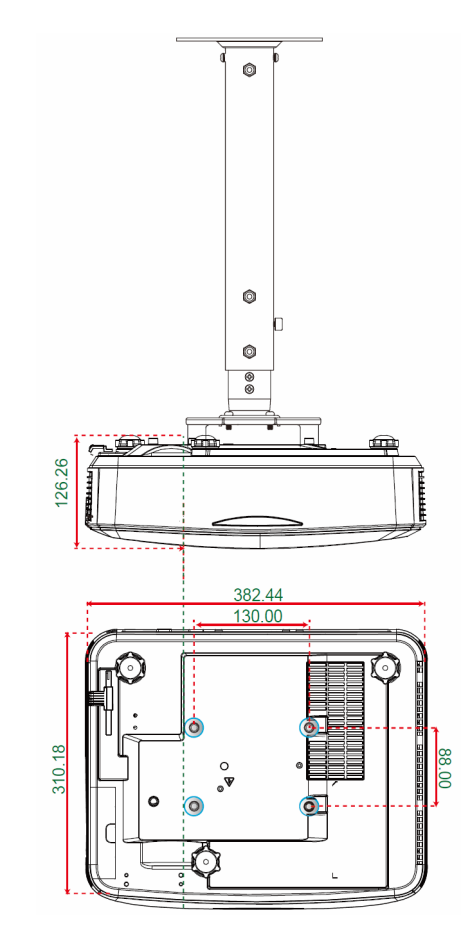

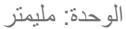

# اللوائح التنظيمية وإرشادات السلامة

يختوى هذا الملحق على الإرشادات العامة التي تخص جهاز العرض.

## اشعار اللجنة الفيدرالية للاتصالات

أثبتت الاختبار ات التي أجريت على هذا الجهاز توافقه مع معايير المو اصفات القياسية للفئة B من الأجهزة الرقمية، وفقًا للجزء 15 من قوانين اللجنة الفيدر الية للاتصـالات. وقد وضعت هذه المعايير لتوفير قدر معقول من الحماية ضد أي تداخلات ضارة قد تحدث عند تر كيب الجهاز في المناز ل، حيث إن هذا الجهاز بو لد و يستخدم و يمكن أن تصدر عنه ترددات لاسلكية، وقد يتسبب في حدوث تداخلات ضارة مع الاتصالات اللاسلكية، إذا لم يتم تر كيبه و استخدامه و فقاً للتعليمات المو ضحة.

ور غم ذلك، فليس هناك ما يضمن عدم حدوث هذه التداخلات عند التركيب في منشأة بعينها. وإذا تسبب هذا الجهاز في حدوث تداخل يؤثر سلبًا على استقبال الراديو أو التلفزيون، وهو الأمر الذي يمكن تحديده عن طريق تشغيل الجهاز وإيقاف تشغيله، فإننا نوصبي المستخدم بمحاولة تصحيح هذا التداخل عن طريق واحد أو أكثر من الإجراءات التالية·

- إعادة توجيه هوائي الاستقبال أو تغيير موضعه.
- زيادة المسافة الفاصلة بين الجهاز ووحدة الاستقبال
- توصيل الجهاز بمأخذ تيار على دائرة كهربائية مختلفة عن تلك التي تتصل بها وحدة الاستقبال.
	- الرجوع إلى الموزع المحلي أو إلى فني راديو/تلفزيون متخصص للحصول على المساعدة اللاز مة.

#### **ملاحظة: الكبلات المغطاة**

يتعين استخدام الكبلات المغطاة في جميع التوصيلات مع أجهزة الكمبيوتر الأخرى في سبيل الالتزام بقوانين اللجنة الفيدر الية للاتصالات.

#### **تن** يەرك

قد يتسبب إجراء أية تغييرات أو تعديلات لم يتم الموافقة عليها صراحة من قبل الشركة المصنعة في إلغاء صلاحية المستخدم لتشغيل هذا الجهاز ، و هي الصلاحية الممنو حة له من قبل اللجنة الفيدر الية للاتصالات.

**ϕΣϼϣϟ**

شد و **ط**رانتشغل

يتوافق هذا الجهاز مع الجزء 15 من قواعد FCC. التشغيل عرضة للحالتين التاليتين:

-1 قد لا يسبب هذا الجهاز تداخلاً ضبارًا، و -2 قد يقبل هذا الجهاز أي تداخل مستقبل، بما في ذلك التداخل الذي قد يسبب تشغيلاً غير ٍ مر غو ب فيه.

ملاحظة- المستخدمون الكنديون

يتطابق هذا الجهاز الرقمي من الفئة B مع معايير 2003-ICES الكندية.

## *Remarque à l'intention des utilisateurs canadiens*

Cet appareil numerique de la classe B est conforme a la .norme NMB-003 du Canada

بيان المطابقة الخاص بدول الإتحاد الأوروبي

- توجيه EMC (التوافق الكهر ومغناطيسي) EC/108/2004 (بما في ذلك التعديلات)
	- توحيه الفولطية المنخفضة EC/95/2006
	- توجيه R & TTE 1999/5/EC (إذا كان المنتج مزود بوظيفة التردد اللاسلكي)

ار شادات التخلص من مكو نات الحهاز···  $\frac{1}{2}$  يحظر إلقاء هذا الجهاز الإلكتروني في المهملات عند الرغبة في التخلص منه. ولتقليل معدلات التلوث والمحافظة على البينة، يرجى **اعادة تدوير مكونات الجهاز.**